# <span id="page-0-2"></span><span id="page-0-0"></span>Google Search Appliance

## <span id="page-0-3"></span><span id="page-0-1"></span>Administrative API Developer's Guide: Protocol

Google Search Appliance software version 7.2 and later

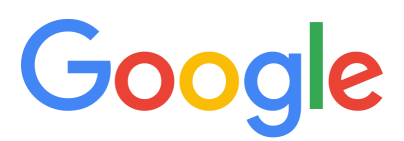

Google, Inc. 1600 Amphitheatre Parkway Mountain View, CA 94043

[www.google.com](http://www.google.com)

GSA-API\_200.01 March 2015

© Copyright 2015 Google, Inc. All rights reserved.

Google and the Google logo are, registered trademarks or service marks of Google, Inc. All other trademarks are the property of their respective owners.

Use of any Google solution is governed by the license agreement included in your original contract. Any intellectual property rights relating to the Google services are and shall remain the exclusive property of Google, Inc. and/or its subsidiaries ("Google"). You may not attempt to decipher, decompile, or develop source code for any Google product or service offering, or knowingly allow others to do so.

Google documentation may not be sold, resold, licensed or sublicensed and may not be transferred without the prior written consent of Google. Your right to copy this manual is limited by copyright law. Making copies, adaptations, or compilation works, without prior written authorization of Google. is prohibited by law and constitutes a punishable violation of the law. No part of this manual may be reproduced in whole or in part without the express written consent of Google. Copyright © by Google, Inc.

## **Contents**

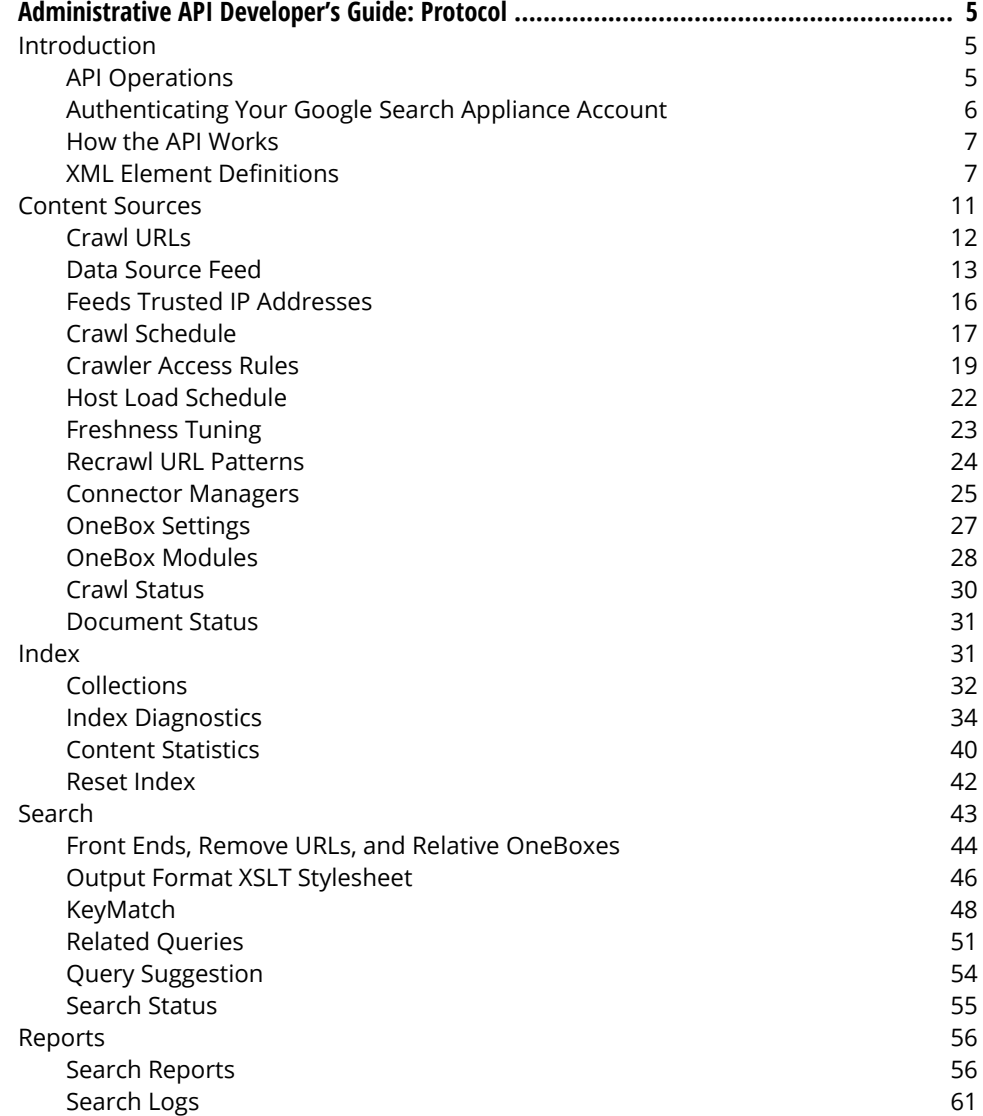

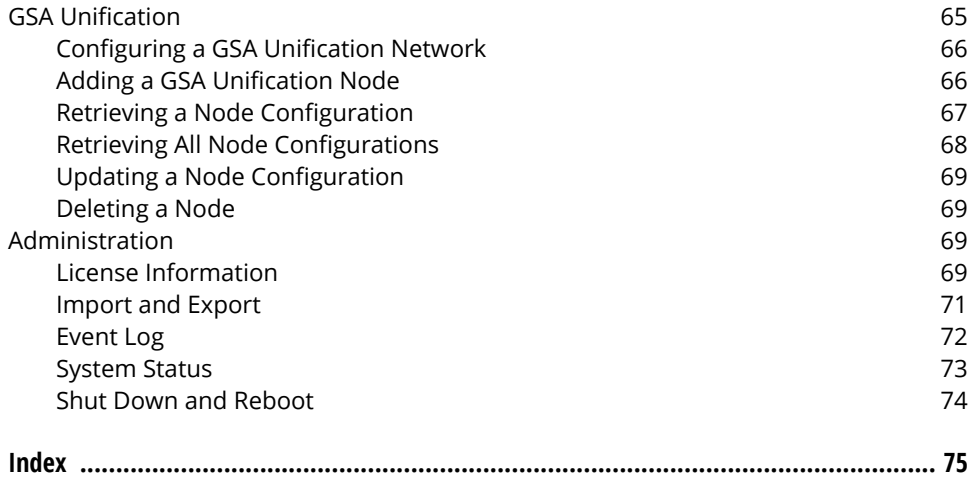

## <span id="page-4-0"></span>Administrative API Developer's Guide: Protocol

## <span id="page-4-1"></span>Introduction

The Google Search Appliance Administration API enables administrators to configure a search appliance programmatically. This API provides functions for creating, retrieving, updating, and deleting search appliance configuration settings.

The Google Search Appliance Administration API follows the principles of the Google Data APIs. Google Data APIs are based on both the Atom 1.0 and RSS 2.0 syndication formats in addition to the Atom Publishing Protocol.

The audience for this guide are XML programmers who have access to a Google Search Appliance. The user name and password for the Admin Console are required to obtain the authentication token necessary to run applications for this API.

This guide consists of the following sections:

- **•** ["Content Sources" on page 11](#page-10-0)
- **•** ["Index" on page 31](#page-30-1)
- **•** ["Search" on page 43](#page-42-0)
- **•** ["Reports" on page 56](#page-55-0)
- **•** ["GSA Unification" on page 65](#page-64-0)
- **•** ["Administration" on page 69](#page-68-2)

## <span id="page-4-2"></span>API Operations

To use this API, you can send HTTP requests to a search appliance to instruct the search appliance to perform a create, retrieve, update, or delete configuration information in the search appliance.

Note: The sections that follow indicate the corresponding Java client library methods. Parallel methods are also available in other client libraries.

This section explains the different types of operations that the API supports. See also ["How the API](#page-6-0)  [Works" on page 7,](#page-6-0) which identifies the URL that corresponds to each API operation.

The operations are as follows:

- **•** Create—Operations to add a new object, such as a collection or front end. To perform any of these operations, issue an HTTP POST request with the appropriate URL. The body of the POST request is an XML document that contains information about a resource to create.
- **•** Retrieve—Operations to request and obtain information about search appliance features. For information on the Google Data API retrieval operations, see the Google Search Appliance Administrative API Developer's Guide: Java and Google Search Appliance Administrative API Developer's Guide: .NET. To retrieve information about a resource, issue an HTTP GET request to the appropriate URL that identifies a resource to retrieve.
- **•** Update—Operations to modify information about search appliance. To update the information, issue an HTTP PUT request to the appropriate URL. The body of the PUT request is an XML document that contains information about a resource to update.
- **•** Delete—Operations to delete objects such as a collection or a front end. To perform any of these operations, issue an HTTP DELETE request to the appropriate URL. The URL contains information that identifies a resource to delete.

The search appliance verifies that all create and update requests contain valid XML, include all required data fields, and meet authentication requirements.

## <span id="page-5-0"></span>Authenticating Your Google Search Appliance Account

You can send API requests over HTTPS or HTTP.

Specify an authentication token with each API request. The search appliance uses the token to authorize access to the operation that you request. Authentication tokens are available only to users who have administrative rights to the search appliance, and the tokens authorize operations only within a search appliance.

To obtain an authentication token, submit an HTTP POST request to port 8443 on a search appliance as shown in the following URL:

https://*Search\_Appliance*:8443/accounts/ClientLogin

The following guidelines apply to the request:

**•** Include in the POST body a string in the following format:

&Email=*username*&Passwd=*password*

Make the following changes to this string:

- a. Replace *username* with a user name that has an Admin Console administrator account.
- b. Replace *password* with the password for the Admin Console account.
- **•** The user name and password values must be URL-encoded. For example, the URL-encoded form of the AcQ.87@ password is the AcQ%2E87%40 value.
- **•** The POST request must specify the value application/x-www-form-urlencodedfor the Content-Type header.

The search appliance returns a response containing your authentication token in response to a POST request. The authentication token is the Auth value on that page, and you need to extract the token from the page. When you submit an API request, you must set the Content-Type and authorization headers as follows:

```
Content-type: application/atom+xml 
Authorization: GoogleLogin auth=your-authentication-token
```
Note: Authentication tokens expire after 24 hours or 30 minutes when not in use. Submit a request to the URL at least once again. We recommend that you keep the token in memory rather than writing the token to a file.

## <span id="page-6-0"></span>How the API Works

To execute an operation using the API, submit an HTTP POST, GET, PUT, or DELETE request to the URL that corresponds to the operation that you wish to perform. Each URL includes variables that identify the resource that you are creating, retrieving, updating or deleting. The URL pattern is as follows:

```
http://Search_Appliance:8000/feeds/Collection_Name/Entry
```
The *Collection\_Name* and *Entry* values indicate a search appliance configuration. Note that all create and update requests (POST and PUT requests) also require that you submit an XML document that contains the information you need to fulfill the request. Send the content using the application/ atom+xml content type. The section ["XML Request Formats" on page 10](#page-9-0) explains the XML structures.

## <span id="page-6-1"></span>XML Element Definitions

The following XML elements can be used in a reporting API request. The elements are listed in the order that they appear in an API request.

**Note:** In API requests, the ampersand ( $\alpha$ ) character must be XML-escaped as  $\alpha$ <sub>amp</sub>, when used in <gsa:content ...> values. For example:

```
<gsa:content name='followURLs'>^http://my.domain.com/index.php?a=2&b=1</
gsa:content>
```
## <span id="page-6-2"></span>atom:feed

#### Definition

The <atom: feed> element encapsulates an API response to a request to retrieve all the information in one configuration collect.

#### Example

```
<atom:feed xmlns="http://www.w3.org/2005/Atom" 
xmlns:openSearch="http://a9.com/-/spec/opensearchrss/1.0/">
```
#### Child Elements

[atom:id](#page-7-0), [atom:link,](#page-7-1) [atom:entry](#page-7-2)

#### Content Format

Container

### <span id="page-7-2"></span>atom:entry

#### **Definition**

The <atom:entry> encapsulates an API request or an API Atom response.

#### Child Elements

[atom:id](#page-7-0), [gsa:content](#page-9-1), [atom:link](#page-7-1)

### Content Format

Container

## <span id="page-7-0"></span>atom:id

#### **Definition**

The <atom: id> element's value identifies a permanent, unique identifier for a feed. This element is included in API responses.

#### Example

<atom:id>https://gsa/feeds/config/crawlURLs</atom:id>

#### Child Element

[atom:entry](#page-7-2)

#### Content Format

String (IRI)

### <span id="page-7-1"></span>atom:link

#### Definition

The <atom:link> tag provides an RFC 3987 IRI reference [\(http://www.ietf.org/rfc/rfc3987.txt](http://www.ietf.org/rfc/rfc3987.txt)) related to an API results feed or a resource in the feed.

### **Attributes**

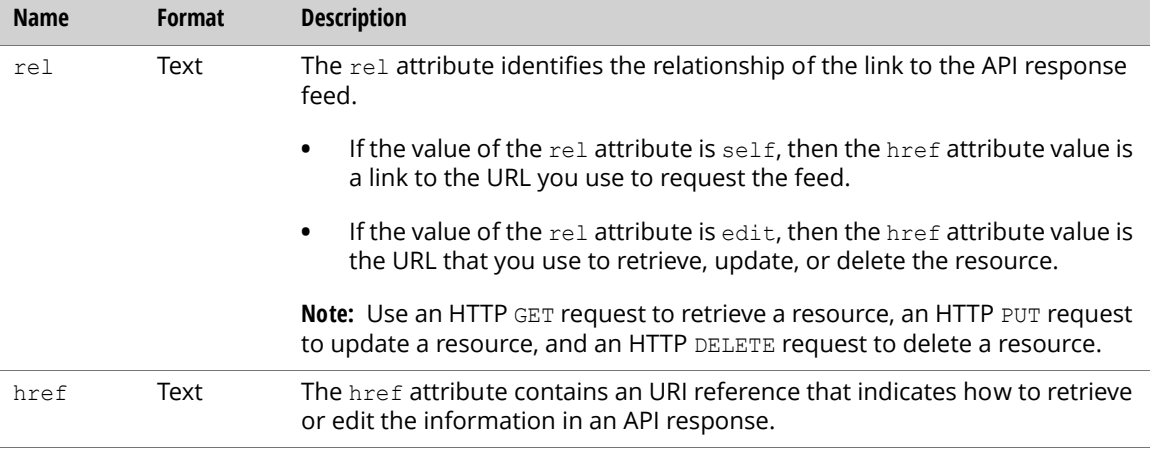

#### Example

<atom:link rel="edit" type="application/atom+xml" href="https://gsa/feeds/config/crawlURLs"/>

#### Parent Element

#### [atom:entry](#page-7-2)

#### Content Format

Empty

## atom:updated

#### **Definition**

The <atom:updated> tag identifies the date and time that an entry in an Atom feed was updated.

#### Example

<atom:updated>1970-01- 01T00:00:00.000Z</atom:updated>

#### Parent Elements

[atom:feed,](#page-6-2) [atom:entry](#page-7-2)

#### Content Format

Date

#### <span id="page-9-1"></span>gsa:content

#### **Definition**

The <gsa:content> tag specifies properties of the search appliance Admin Console settings. The <entry> must contain at least one <gsa:content>. The attribute name specifies the name of property and the value for the property should be put in content.

#### Example

<gsa:content name='crawlURLs'>http://yourdomain.com/</gsa:content>

#### Parent Element

[atom:entry](#page-7-2)

#### Content Format

Complex

### <span id="page-9-0"></span>XML Request Formats

For API requests to create or update information (HTTP POST and PUT requests), the body of a request must be an XML document that provides the data necessary to complete a request.

For API requests to retrieve or delete information (HTTP GET and DELETE requests), the URL and HTTP request type specify all of the information that the search appliance needs to fulfill the request. Put all necessary information in the <gsa:content> XML tag.

The following example updates the crawl URLs in a search appliance:

```
<?xml version='1.0' encoding='UTF-8'?>
<entry xmlns='http://www.w3.org/2005/Atom' 
 xmlns:gsa='http://schemas.google.com/gsa/2007'>
 <id>http://ent1:8000/feeds/config/crawlURLs</id>
 <gsa:content name='crawlURLs'>http://yourdomain.com/</gsa:content>
 <gsa:content name='startURLs'>http://yourdomain.com/</gsa:content>
 <gsa:content name='doNotCrawlURLs'>
   http://yourdomain.com/not_allow
 </gsa:content>
</entry>
```
### XML Response Formats

Depending on the API request, the search appliance Administrative API returns XML responses. The XML response is a Google Data Atom entry. The <entry> must contain at least one <gsa:content>. All the search appliance related information are put in <gsa:content> XML tag. For example, the following list defines a GSAEntry response as an XML document that contains information about the crawl URLs. The client libraries convert this XML response into a GSAEntry object.

```
<?xml version='1.0' encoding='UTF-8'?>
<entry xmlns='http://www.w3.org/2005/Atom' 
 xmlns:gsa='http://schemas.google.com/gsa/2007'>
 <id>http://ent1:8000/feeds/config/crawlURLs</id>
 <updated>2008-12-08T20:11:58.342Z</updated>
 <link rel='self' type='application/atom+xml' 
   href='http://gsa:8000/feeds/config/crawlURLs'/> 
 <link rel='edit' type='application/atom+xml' 
   href='http://gsa:8000/feeds/config/crawlURLs'/> 
 <gsa:content name='entryID'>crawlURLs</gsa:content>
 <gsa:content name='crawlURLs'>http://yourdomain.com/</gsa:content>
 <gsa:content name='startURLs'>http://yourdomain.com/</gsa:content>
 <gsa:content name='doNotCrawlURLs'>
   http://yourdomain.com/not_allow
 </gsa:content>
</entry>
```
## <span id="page-10-0"></span>Content Sources

The sections that follow describe how to configure the **Content Sources** features of the Admin Console:

- **•** ["Crawl URLs" on page 12](#page-11-0)
- **•** ["Data Source Feed" on page 13](#page-12-0)
- **•** ["Feeds Trusted IP Addresses" on page 16](#page-15-0)
- **•** ["Crawl Schedule" on page 17](#page-16-0)
- **•** ["Crawler Access Rules" on page 19](#page-18-0)
- **•** ["Host Load Schedule" on page 22](#page-21-0)
- **•** ["Freshness Tuning" on page 23](#page-22-0)
- **•** ["Recrawl URL Patterns" on page 24](#page-23-0)
- **•** ["Connector Managers" on page 25](#page-24-0)
- **•** ["OneBox Settings" on page 27](#page-26-0)
- **•** ["OneBox Modules" on page 28](#page-27-0)
- **•** ["Crawl Status" on page 30](#page-29-0)
- **•** ["Document Status" on page 31](#page-30-0)

## <span id="page-11-0"></span>Crawl URLs

Retrieve and update crawl URLs for a search appliance using the crawlURLs entry of the config feed.

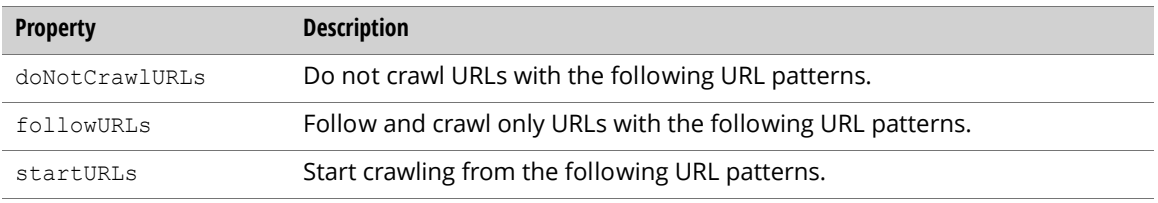

## Retrieving Crawl URLs

To get the crawl URLs information for a search appliance, send an authenticated GET request to the config feed URL:

```
http://Search_Appliance:8000/feeds/config/crawlURLs
```
The following example requests the current crawl URLs values from a search appliance:

```
<?xml version='1.0' encoding='UTF-8'?>
<entry xmlns='http://www.w3.org/2005/Atom' 
 xmlns:gsa='http://schemas.google.com/gsa/2007'>
 <id>http://gsa:8000/feeds/config/crawlURLs</id>
 <updated>2008-12-12T07:49:32.957Z</updated>
 <link rel='self' type='application/atom+xml' 
    href='http://gsa:8000/feeds/config/crawlURLs'/>
  <link rel='edit' type='application/atom+xml' 
    href='http://gsa:8000/feeds/config/crawlURLs'/>
  <gsa:content name='entryID'>crawlURLs</gsa:content>
 <gsa:content name='startURLs'>http://www.example.com/</gsa:content>
 <gsa:content name='doNotCrawlURLs'>.xls$</gsa:content>
 <gsa:content name='followURLs'>http://www.example.com/</gsa:content>
</entry>
```
## Updating Crawl URLs

To update Crawl URLs information for a search appliance, send an authenticated PUT request to the config feed URL:

http://*Search\_Appliance*:8000/feeds/config/crawlURLs

The following example overwrites the crawl URLs specified in the entry to update:

```
<?xml version='1.0' encoding='UTF-8'?>
<entry xmlns='http://www.w3.org/2005/Atom' 
 xmlns:gsa='http://schemas.google.com/gsa/2007'>
 <id>http://gsa:8000/feeds/config/crawlURLs</id>
 <gsa:content name='entryID'>crawlURLs</gsa:content>
 <gsa:content name='startURLs'>http://www.example.com/</gsa:content>
 <gsa:content name='doNotCrawlURLs'>.xls$</gsa:content>
 <gsa:content name='followURLs'>http://www.example.com/</gsa:content>
</entry>
```
## <span id="page-12-0"></span>Data Source Feed

Retrieve, delete, and destroy data source feed information for a search appliance using the feed feed. The Google Search Appliance supports an interface known as the "feeds interface," which is different from a Google Data API feed. To differentiate between these terms, the feeds interface on the search appliance is referred to as a data source feed. For more information on data source feeds, see the Feeds Protocol Developer's Guide.

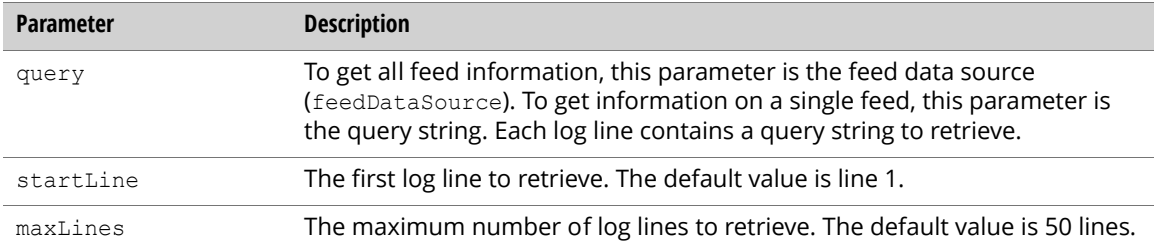

The following properties provide data source feed information.

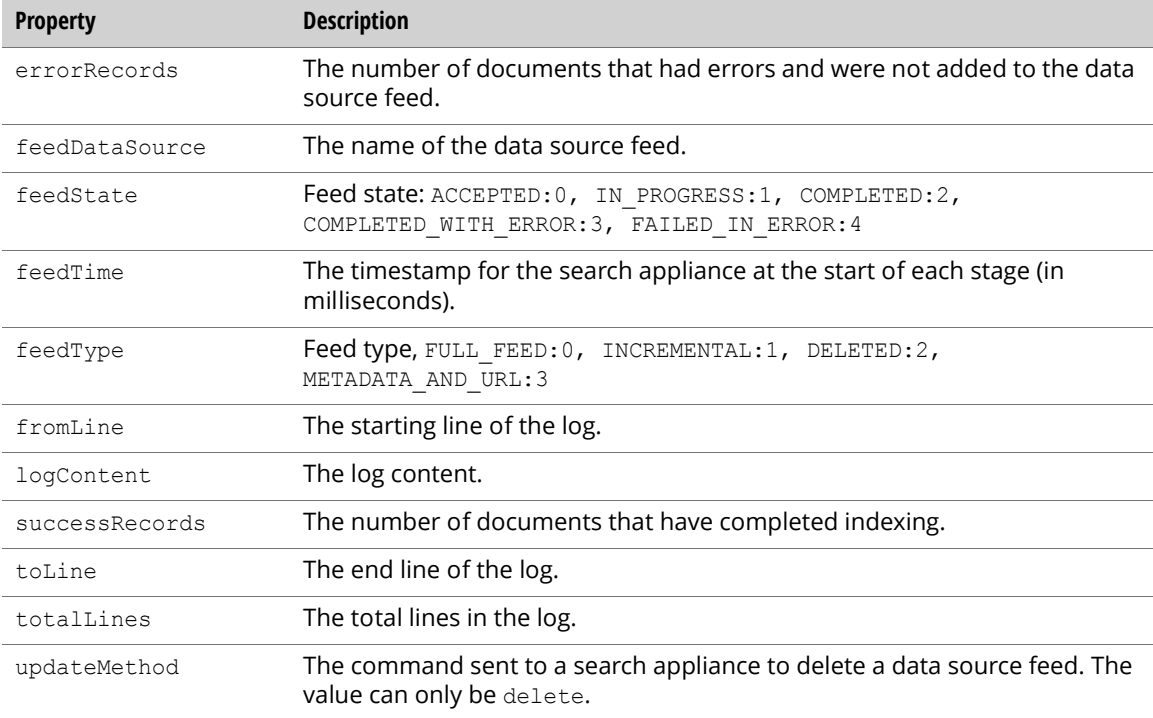

Note: You can only get information about each data source feed, and whether to delete or destroy a feed. Inserting a new data source feed is not provided in this API.

## <span id="page-13-0"></span>Retrieving Data Source Feed Information

To retrieve information about all data source feeds for a search appliance, send an authenticated GET request to the feed feed URL:

```
http://Search_Appliance:8000/feeds/feed?query=feedDataSource
```
The following example result includes current feeds values for the search appliance:

```
<?xml version='1.0' encoding='UTF-8'?>
<feed xmlns='http://www.w3.org/2005/Atom' 
 xmlns:openSearch='http://a9.com/-/spec/opensearchrss/1.0/'
 xmlns:gsa='http://schemas.google.com/gsa/2007'>
 <id>http://gsa:8000/feeds/feed</id>
 <updated>2008-12-12T12:57:22.970Z</updated>
 <link rel='http://schemas.example.com/g/2005#feed'
    type='application/atom+xml'
   href='http://gsa:8000/feeds/feed'/>
 <link rel='self' type='application/atom+xml' 
   href='http://gsa:8000/feeds/feed'/>
 <generator version='0.5' uri='http://gsa:8000/gsa'>
   Google Search Appliance
  </generator>
  <openSearch:startIndex>1</openSearch:startIndex>
  <entry>
    <id>http://gsa:8000/feeds/feed/Feed_ID</id>
    <updated>2008-12-12T12:57:22.970Z</updated>
   <link rel='self' type='application/atom+xml' 
     href='http://gsa:8000/feeds/feed'/>
    <link rel='edit' type='application/atom+xml' 
     href='http://gsa:8000/feeds/feed'/>
    <gsa:content name='entryID'>
     sample feed2 20081212 005647 000000 FULL FEED 0
   </gsa:content>
   <gsa:content name='errorRecords'>0</gsa:content>
    <gsa:content name='successRecords'>1</gsa:content>
   <gsa:content name='feedType'>0</gsa:content>
    <gsa:content name='feedDataSource'>sample_feed2</gsa:content>
    <gsa:content name='feedState'>2</gsa:content>
    <gsa:content name='feedTime'>1229072207000</gsa:content>
  </entry>
  <entry>
    <id>http://gsa:8000/feeds/feed/Feed_ID</id>
    <updated>2008-12-12T12:57:22.970Z</updated>
   <link rel='self' type='application/atom+xml' 
     href='http://gsa:8000/feeds/feed'/>
    <link rel='edit' type='application/atom+xml' 
     href='http://gsa:8000/feeds/feed'/>
    <gsa:content name='entryID'>
     sample feed 20081212 005123 000000 FULL FEED 0
    </gsa:content>
    <gsa:content name='errorRecords'>1</gsa:content>
    <gsa:content name='successRecords'>0</gsa:content>
    <gsa:content name='feedType'>0</gsa:content>
   <gsa:content name='feedDataSource'>sample_feed</gsa:content>
   <gsa:content name='feedState'>4</gsa:content>
    <gsa:content name='feedTime'>1229071883000</gsa:content>
  </entry>
</feed>
```
Note: To get information about all feeds, specify a query to get the feedDataSource value. Alternatively, you can get all the feeds if you do not supply a query. Whether or not you supply a query, you can get information about at most five feeds for each feedDataSource value.

To get information about individual feeds from a search appliance, send an authenticated GET request to the feed feed URL:

http://*Search\_Appliance*:8000/feeds/feed/*Feed\_File\_ID*

The result is an entry that includes current values for an individual feed:

```
<?xml version='1.0' encoding='UTF-8'?>
<entry xmlns='http://www.w3.org/2005/Atom' 
 xmlns:gsa='http://schemas.google.com/gsa/2007'>
 <id>http://gsa:8000/feeds/feed/Feed_ID</id>
 <updated>2008-12-12T13:03:27.434Z</updated>
 <link rel='self' type='application/atom+xml' 
   href='http://gsa:8000/feeds/feed/Feed_ID'>
 <link rel='edit' type='application/atom+xml' 
   href='http://gsa:8000/feeds/feed/Feed_ID/'>
 <gsa:content name='entryID'>
    sample feed 20081212 005123 000000 FULL FEED 0
 </gsa:content>
 <gsa:content name='toLine'>1</gsa:content>
 <gsa:content name='errorRecords'>1</gsa:content>
 <gsa:content name='successRecords'>0</gsa:content>
 <gsa:content name='logContent'>
   ProcessNode: Not match URL patterns, skipping record with URL:
   http://www.sample_feed.com/sample_data.html
 </gsa:content>
 <gsa:content name='feedType'>0</gsa:content>
  <gsa:content name='fromLine'>1</gsa:content>
 <gsa:content name='totalLines'>1</gsa:content>
 <gsa:content name='feedDataSource'>sample_feed</gsa:content>
 <gsa:content name='feedState'>4</gsa:content>
 <gsa:content name='feedTime'>1229071883000</gsa:content>
</entry>
```
Note: The feed log of each data source feed can only be retrieved as an individual feed.

### Deleting a Data Source Feed

To delete a data source feed from a search appliance, you must delete one of its individual feed files by sending an authenticated PUT request to the feed feed URL:

http://*Search\_Appliance*:8000/feeds/feed/*Feed\_File\_ID*

The *Feed File ID* used in this command corresponds to an entryID, as shown in "Retrieving Data [Source Feed Information."](#page-13-0) To delete a data source, you must delete one of its feed files.

Use the following XML for the PUT request:

```
<?xml version='1.0' encoding='UTF-8'?>
<atom:entry xmlns:atom="http://www.w3.org/2005/Atom" xmlns:gsa="http://
schemas.google.com/gsa/2007">
 <gsa:content name="updateMethod">delete</gsa:content>
</atom:entry>
```
Note: You can only delete full or incremental feed types. After deleting, the deleted feed name continues to exist, but has a feed type of DELETED. To remove a feed from existence use the destroy option.

### Destroying a Data Source Feed

To destroy a data source feed from a search appliance, send an authenticated DELETE request to the feed feed URL:

```
http://Search_Appliance:8000/feeds/feed/Feed_File_ID
```
Note: You can only destroy a data source feed after you delete the feed.

## <span id="page-15-0"></span>Feeds Trusted IP Addresses

Retrieve and update the trusted IP addresses for feeds for a search appliance using the feedTrustedIP entry of the config feed.

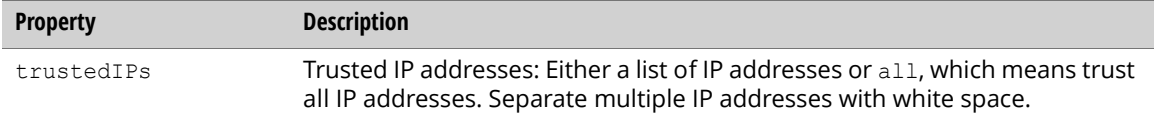

## Retrieving Feeds Trusted IP Addresses

To get the feeds trusted IP address information for a search appliance, send an authenticated GET request to the config feed URL:

```
http://Search_Appliance:8000/feeds/config/feedTrustedIP
```
The result is an entry that includes current feeds trusted IP values for the search appliance:

```
<?xml version='1.0' encoding='UTF-8'?>
<entry xmlns='http://www.w3.org/2005/Atom' 
 xmlns:gsa='http://schemas.google.com/gsa/2007'>
 <id>http://gsa:8000/feeds/config/feedTrustedIP</id>
  <updated>2008-12-12T09:17:20.830Z</updated>
  <link rel='self' type='application/atom+xml' 
   href='http://gsa:8000/feeds/config/feedTrustedIP'/>
 <link rel='edit' type='application/atom+xml' 
   href='http://gsa:8000/feeds/config/feedTrustedIP'/>
 <gsa:content name='entryID'>feedTrustedIP</gsa:content>
  <gsa:content name='trustedIPs'>all</gsa:content>
</entry>
```
## Updating Feeds Trusted IP Addresses

To update feeds trusted IP information for a search appliance, send an authenticated PUT request to the config feed URL:

http://*Search\_Appliance*:8000/feeds/config/feedTrustedIP

The following example updates the feeds trusted IP specified in an entry:

```
<?xml version='1.0' encoding='UTF-8'?>
<entry xmlns='http://www.w3.org/2005/Atom' 
 xmlns:gsa='http://schemas.google.com/gsa/2007'>
 <id>http://gsa:8000/feeds/config/feedTrustedIP</id>
 <gsa:content name='entryID'>feedTrustedIP</gsa:content>
 <gsa:content name='trustedIPs'>127.0.0.1</gsa:content>
</entry>
```
## <span id="page-16-0"></span>Crawl Schedule

Retrieve and update the crawl schedule of a search using the crawSchedule entry of the config feed.

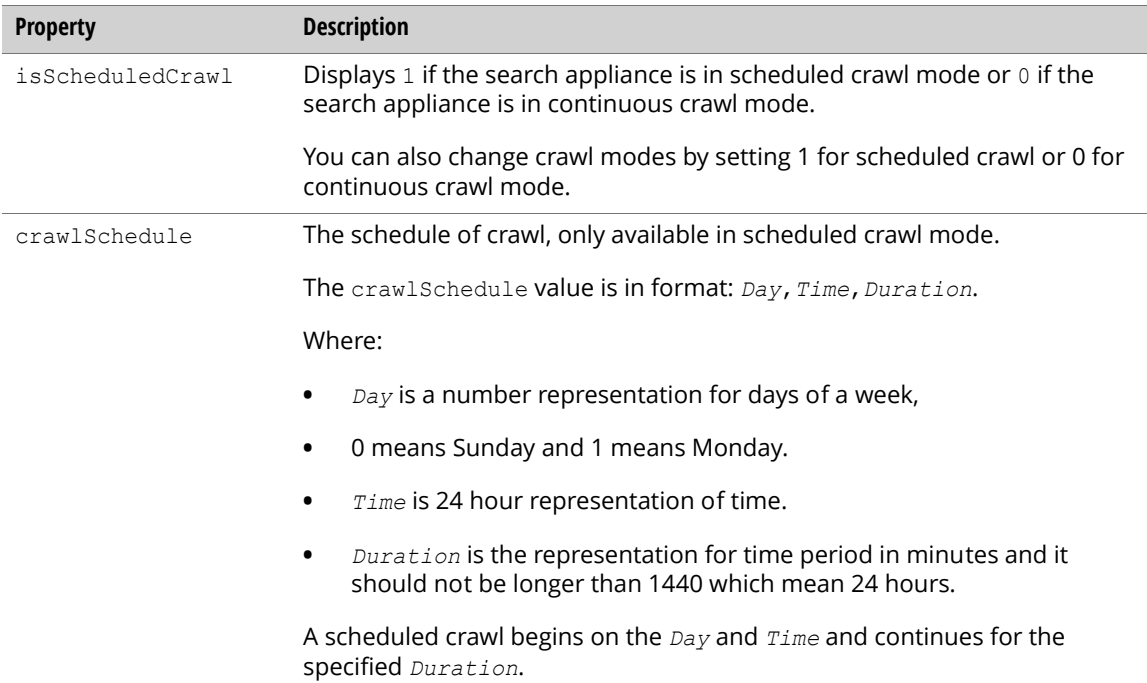

### Retrieving a Crawl Schedule

To check the crawl mode and get the crawl schedule, send an authenticated GET request to the following URL:

http://*Search\_Appliance*:8000/feeds/config/crawlSchedule

#### The response is as follows:

```
<?xml version='1.0' encoding='UTF-8'?>
<entry xmlns='http://www.w3.org/2005/Atom' 
 xmlns:gsa='http://schemas.google.com/gsa/2007'>
  <id>http://gsa:8000/feeds/config/crawlSchedule</id>
  <updated>2008-12-11T06:29:35.862Z</updated>
 <link rel='self' type='application/atom+xml' 
    href='http://gsa:8000/feeds/config/crawlSchedule'/>
 <link rel='edit' type='application/atom+xml' 
   href='http://gsa:8000/feeds/config/crawlSchedule'/>
 <gsa:content name='entryID'>crawlSchedule</gsa:content>
 <gsa:content name='isScheduledCrawl'>0</gsa:content>
</entry>
```
## Updating a Crawl Schedule

To update the crawl schedule, send an authenticated PUT request to the following URL:

```
http://Search_Appliance:8000/feeds/config/crawlSchedule
```
The following example changes the crawl schedule:

```
<?xml version='1.0' encoding='UTF-8'?>
<entry xmlns='http://www.w3.org/2005/Atom' 
 xmlns:gsa='http://schemas.google.com/gsa/2007'>
 <gsa:content name='entryID'>crawlSchedule</gsa:content>
 <gsa:content name='isScheduledCrawl'>1</gsa:content>
 <gsa:content name='crawlSchedule'>0,0300,360 2,0000,1200</gsa:content>
</entry>
```
The following example changes crawl mode to continuous crawl:

```
<?xml version='1.0' encoding='UTF-8'?>
<entry xmlns='http://www.w3.org/2005/Atom' 
 xmlns:gsa='http://schemas.google.com/gsa/2007'>
 <gsa:content name='entryID'>crawlSchedule</gsa:content>
  <gsa:content name='isScheduledCrawl'>0</gsa:content>
</entry>
```
## <span id="page-18-0"></span>Crawler Access Rules

Create, retrieve, update, and delete crawler access rules on a search appliance.

Crawler access rules instruct the crawler how to authenticate when crawling protected content, as shown in the following list of properties:

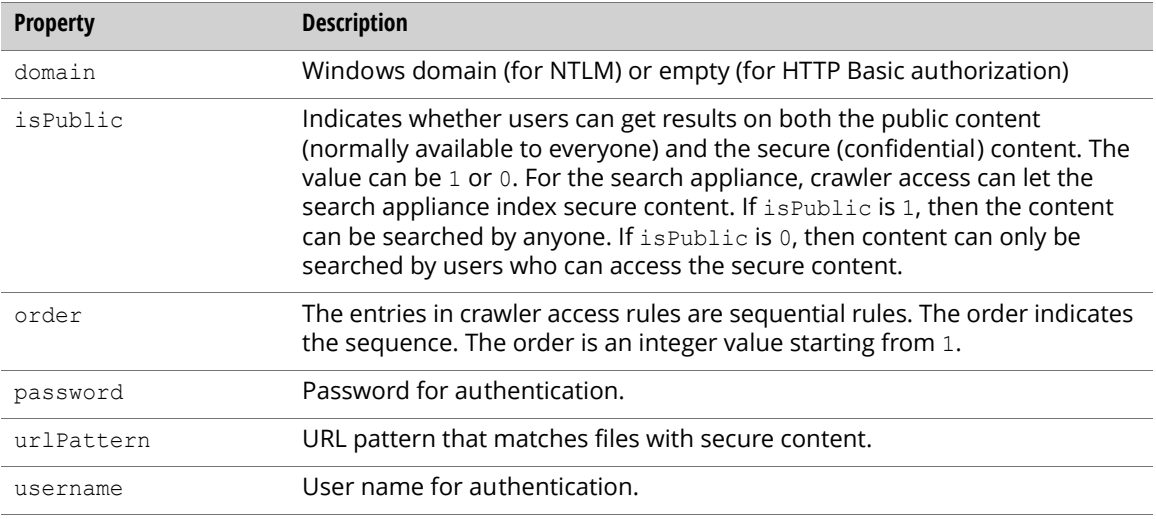

## Inserting a Crawler Access Rule

To insert a new crawl access rule, send an authenticated POST request to the following URL:

http://*Search\_Appliance*:8000/feeds/crawlAccessNTLM

The following example inserts a new crawler access rule:

```
<?xml version='1.0' encoding='UTF-8'?>
<entry xmlns='http://www.w3.org/2005/Atom' 
 xmlns:gsa='http://schemas.google.com/gsa/2007'>
 <gsa:content name='entryID'>
   #URL pattern for the new crawler access rule
 </gsa:content>
 <gsa:content name='domain'>domainone</gsa:content>
 <gsa:content name='isPublic'>1</gsa:content>
 <gsa:content name='username'>username</gsa:content>
 <gsa:content name='password'>password</gsa:content>
</entry>
```
## Retrieving Crawler Access Rules

To retrieve a list of crawl access rules, send an authenticated GET request to the following URL:

http://*Search\_Appliance*:8000/feeds/crawlAccessNTLM

#### The following example shows a sample result:

```
<?xml version='1.0' encoding='UTF-8'?>
<feed xmlns='http://www.w3.org/2005/Atom' 
 xmlns:openSearch='http://a9.com/-/spec/opensearchrss/1.0/' 
 xmlns:gsa='http://schemas.google.com/gsa/2007'>
 <id>http://gsa:8000/feeds/crawlAccessNTLM</id>
 <updated>2009-03-22T06:33:40.471Z</updated>
 <link rel='http://schemas.google.com/g/2005#feed' 
    type='application/atom+xml' href='http://gsa:8000/feeds/crawlAccessNTLM'/>\
 <link rel='self' type='application/atom+xml' 
   href='http://gsa:8000/feeds/crawlAccessNTLM'/>
 <generator version='0.5' uri='http://gsa:8000/gsa'>
   Google Search Appliance
  </generator>
  <openSearch:startIndex>1</openSearch:startIndex>
  <entry>
    <id>http://gsa:8000/feeds/crawlAccessNTLM/http://example.com/</id>
    <updated>2009-03-22T06:33:40.471Z</updated>
   <link rel='self' type='application/atom+xml' 
     href='http://gsa:8000/feeds/crawlAccessNTLM'/>
    <link rel='edit' type='application/atom+xml' 
     href='http://gsa:8000/feeds/crawlAccessNTLM'/>
    <gsa:content name='entryID'>http://example.com/</gsa:content>
   <gsa:content name='urlPattern'>http://example.com/</gsa:content>
    <gsa:content name='username'>userone</gsa:content>
   <gsa:content name='order'>1</gsa:content>
    <gsa:content name='domain'>domainone</gsa:content>
    <gsa:content name='isPublic'>0</gsa:content>
  </entry>
 <entry>
    <id>http://gsa:8000/feeds/crawlAccessNTLM/http://example2.com/</id>
    <updated>2009-03-22T06:33:40.471Z</updated>
   <link rel='self' type='application/atom+xml' 
     href='http://gsa:8000/feeds/crawlAccessNTLM'/>
    <link rel='edit' type='application/atom+xml' 
     href='http://gsa:8000/feeds/crawlAccessNTLM'/>
    <gsa:content name='entryID'>http://example2.com/</gsa:content>
    <gsa:content name='urlPattern'>http://example2.com/</gsa:content>
    <gsa:content name='username'>usertwo</gsa:content>
    <gsa:content name='order'>2</gsa:content>
    <gsa:content name='domain'></gsa:content>
    <gsa:content name='isPublic'>1</gsa:content>
  </entry>
</feed>
```
To retrieve an individual crawler access rule, send an authenticated GET request to the following URL:

http://*Search\_Appliance*:8000/feeds/crawlAccessNTLM/*urlPattern*

The following example shows a sample result:

```
<?xml version='1.0' encoding='UTF-8'?>
<entry xmlns='http://www.w3.org/2005/Atom' 
 xmlns:gsa='http://schemas.google.com/gsa/2007'>
 <id>http://gsa:8000/feeds/crawlAccessNTLM/http%3A%2F%2Fexample.com%2F</id>
 <updated>2009-03-23T10:19:55.045Z</updated>
 <link rel='self' type='application/atom+xml' 
   href='http://gsa:8000/feeds/crawlAccessNTLM/http%3A%2F%2Fexample.com%2F'/>
 <link rel='edit' type='application/atom+xml' 
   href='http://gsa:8000/feeds/crawlAccessNTLM/http%3A%2F%2Fexample.com%2F'/>
 <gsa:content name='entryID'>http://example.com/</gsa:content>
 <gsa:content name='urlPattern'>http://example.com/</gsa:content>
 <gsa:content name='username'>userone</gsa:content>
 <gsa:content name='order'>1</gsa:content>
 <gsa:content name='domain'>domainone</gsa:content>
  <gsa:content name='isPublic'>0</gsa:content>
</entry>
```
Note: The password property is not available when retrieving crawler access rules.

## Updating a Crawler Access Rule

To update a crawl access rule, send an authenticated PUT request to the following URL:

```
http://Search_Appliance:8000/feeds/crawlAccessNTLM/urlPattern
```
The following example request body shows the result:

```
<?xml version='1.0' encoding='UTF-8'?>
<entry xmlns='http://www.w3.org/2005/Atom' 
 xmlns:gsa='http://schemas.google.com/gsa/2007'>
 <gsa:content name='urlPattern'>#new URL pattern</gsa:content>
 <gsa:content name='domain'>newdomain</gsa:content>
 <gsa:content name='isPublic'>0</gsa:content>
 <gsa:content name='order'>2</gsa:content>
  <gsa:content name='username'>newuser</gsa:content>
  <gsa:content name='password'>newpass</gsa:content>
</entry>
```
### Deleting a Crawler Access Rule

To delete a crawl access rule, send an authenticated DELETE request to the following URL:

http://*Search\_Appliance*:8000/feeds/crawlAccessNTLM/*urlPattern*

## <span id="page-21-0"></span>Host Load Schedule

Retrieve and update the host load schedule for a search appliance using the hostLoad entry of the config feed.

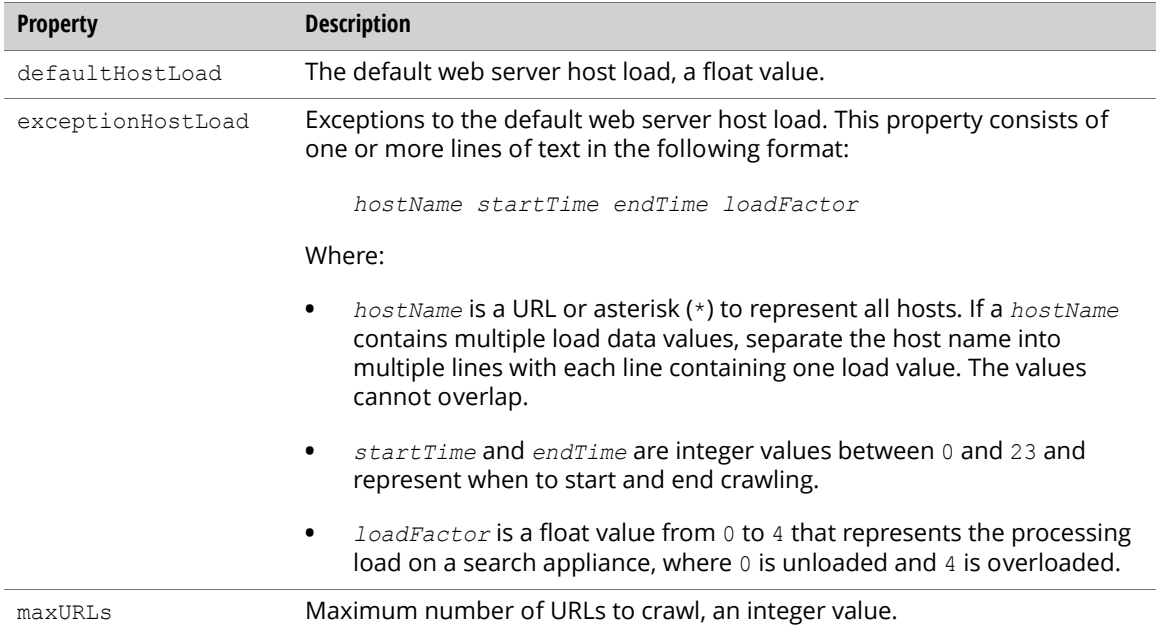

## Retrieving a Host Load Schedule

To get the host load schedule information for a search appliance, send an authenticated GET request to the config feed URL:

http://*Search\_Appliance*:8000/feeds/config/hostLoad

The result is an entry that contains the current host load schedule values for the search appliance:

```
<?xml version='1.0' encoding='UTF-8'?>
<entry xmlns='http://www.w3.org/2005/Atom' 
 xmlns:gsa='http://schemas.google.com/gsa/2007'>
 <id>http://gsa:8000/feeds/config/hostLoad</id>
 <updated>2008-12-15T13:28:00.931Z</updated>
 <link rel='self' type='application/atom+xml' 
   href='http://gsa:8000/feeds/config/hostLoad'/>
 <link rel='edit' type='application/atom+xml' 
   href='http://gsa:8000/feeds/config/hostLoad'/>
 <gsa:content name='entryID'>hostLoad</gsa:content>
  <gsa:content name='defaultHostLoad'>3.6</gsa:content>
 <gsa:content name='exceptionHostLoad'>www.example.com 1 2 2.3</gsa:content>
  <gsa:content name='maxURLs'>2000</gsa:content>
</entry>
```
## Updating a Host Load Schedule

To update the host load schedule information for a search appliance, send an authenticated PUT request to the config feed URL:

http://*Search\_Appliance*:8000/feeds/config/hostLoad

The following example overwrites a host load schedule:

```
<?xml version='1.0' encoding='UTF-8'?>
<entry xmlns='http://www.w3.org/2005/Atom' 
 xmlns:gsa='http://schemas.google.com/gsa/2007'>
 <id>http://gsa:8000/feeds/config/hostLoad</id>
 <gsa:content name='entryID'>hostLoad</gsa:content>
 <gsa:content name='defaultHostLoad'>2.4</gsa:content>
 <gsa:content name='exceptionHostLoad'>
   * 3 5 1.2 www.example.com 1 6 3.6
 </gsa:content>
 <gsa:content name='maxURLs'>3000</gsa:content>
</entry>
```
## <span id="page-22-0"></span>Freshness Tuning

Increase or decrease how often a search appliance crawls a URL pattern using the freshness entry to the config feed.

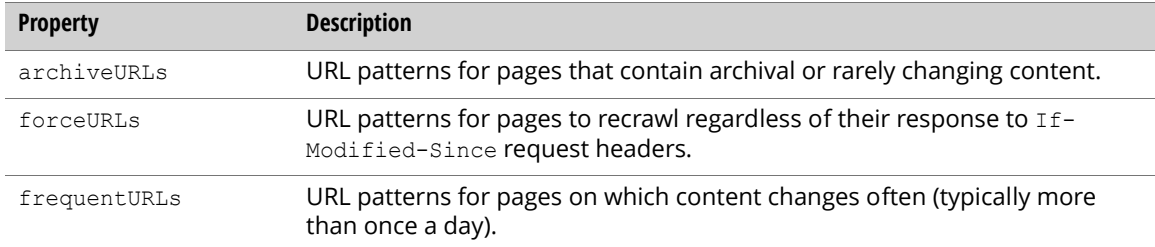

## Retrieving Freshness Tuning Settings

To get the settings for freshness tuning, send an authenticated GET request to the following URL:

http://*Search\_Appliance*:8000/feeds/config/freshness

#### The response is as follows:

```
<?xml version='1.0' encoding='UTF-8'?>
<entry xmlns='http://www.w3.org/2005/Atom' 
 xmlns:gsa='http://schemas.google.com/gsa/2007'>
 <id>http://gsa:8000/feeds/config/freshness</id>
 <updated>2008-12-11T07:16:26.220Z</updated>
 <link rel='self' type='application/atom+xml' 
   href='http://gsa:8000/feeds/config/freshness'/>
 <link rel='edit' type='application/atom+xml' 
   href='http://gsa:8000/feeds/config/freshness'/>
 <gsa:content name='entryID'>freshness</gsa:content>
 <gsa:content name='archiveURLs'>http://good/</gsa:content>
 <gsa:content name='frequentURLs'>http://frequent/</gsa:content>
 <gsa:content name='forceURLs'>http://force/</gsa:content>
</entry>
```
## Updating Freshness Tuning Settings

To update the settings for freshness tuning, send an authenticated PUT request to the following URL:

http://*Search\_Appliance*:8000/feeds/config/freshness

The following is an example of a request body:

```
<?xml version='1.0' encoding='UTF-8'?>
<entry xmlns='http://www.w3.org/2005/Atom' 
 xmlns:gsa='http://schemas.google.com/gsa/2007'>
 <gsa:content name='entryID'>freshness</gsa:content>
 <gsa:content name='archiveURLs'>http://good/</gsa:content>
 <gsa:content name='frequentURLs'>http://frequent/</gsa:content>
 <gsa:content name='forceURLs'>http://force/</gsa:content>
</entry>
```
## <span id="page-23-0"></span>Recrawl URL Patterns

Recrawl URL patterns using the recrawlNow entry to the command feed.

If you discover a set of URLs that you want crawled (usually because changes made to the web pages or because of a temporary error or misconfiguration present when the crawler last tried to crawl the URL), you can enter the pattern to inject it quickly into the queue of URLs the search appliance is crawling.

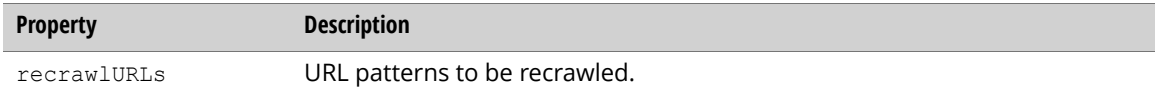

### Recrawling URL Patterns

To recrawl URL patterns, send an authenticated PUT request to the following URL:

http://*Search\_Appliance*:8000/feeds/command/recrawlNow

The following is an example of a request body:

```
<?xml version='1.0' encoding='UTF-8'?>
<entry xmlns='http://www.w3.org/2005/Atom' 
 xmlns:gsa='http://schemas.google.com/gsa/2007'>
  <gsa:content name='entryID'>recrawlNow</gsa:content>
  <gsa:content name='recrawlURLs'>http://recrawl/page.html</gsa:content>
</entry>
```
The following is an example of a request body with multiple recrawl URLs:

```
<?xml version='1.0' encoding='UTF-8'?>
<entry xmlns='http://www.w3.org/2005/Atom' 
 xmlns:gsa='http://schemas.google.com/gsa/2007'>
 <gsa:content name='entryID'>recrawlNow</gsa:content>
 <gsa:content name='recrawlURLs'>http://recrawl/page1.html
   http://recrawl/page2.html
   http://recrawl/page3.html
 </gsa:content>
</entry>
```
## <span id="page-24-0"></span>Connector Managers

Insert, retrieve, update, and delete connector managers on a search appliance.

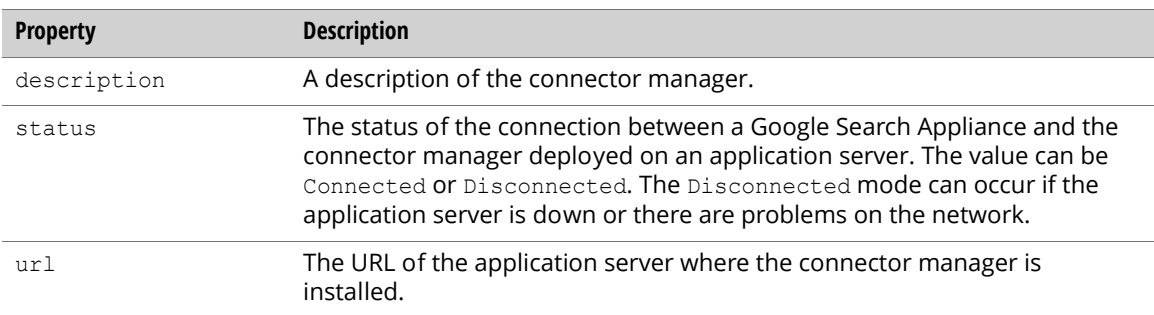

### Inserting a Connector Manager

To insert a new connector manager, send an authenticated POST request to the following URL:

http://*Search\_Appliance*:8000/feeds/connectorManager

The following example inserts a new connector manager:

```
<?xml version='1.0' encoding='UTF-8'?>
<entry xmlns='http://www.w3.org/2005/Atom' 
 xmlns:gsa='http://schemas.google.com/gsa/2007'>
 <gsa:content name='entryID'>ConnectorManagerOne</gsa:content>
 <gsa:content name='description'>Connector Manager One Description</gsa:content>
  <gsa:content name='url'>http://example.com:port/</gsa:content>
</entry>
```
## Retrieving Connector Managers

To retrieve a list of connector managers, send an authenticated GET request to the following URL:

http://*Search\_Appliance*:8000/feeds/connectorManager

The following example shows a sample result:

```
<?xml version='1.0' encoding='UTF-8'?>
<feed xmlns='http://www.w3.org/2005/Atom' 
 xmlns:openSearch='http://a9.com/-/spec/opensearchrss/1.0/' 
 xmlns:gsa='http://schemas.google.com/gsa/2007'>
  <id>http://gsa:8000/feeds/connectorManager</id>
  <updated>2009-03-22T06:31:15.357Z</updated>
 <link rel='http://schemas.google.com/g/2005#feed' 
  type='application/atom+xml' href='http://gsa:8000/feeds/connectorManager'/>
 <link rel='self' type='application/atom+xml' 
   href='http://gsa:8000/feeds/connectorManager'/>
  <generator version='0.5' uri='http://gsa:8000/gsa'>
   Google Search Appliance
  </generator>
  <openSearch:startIndex>1</openSearch:startIndex>
```

```
<entry>
    <id>http://gsa:8000/feeds/connectorManager/ConnectorManagerOne</id>
    <updated>2009-03-22T06:31:15.357Z</updated>
    <link rel='self' type='application/atom+xml' 
     href='http://gsa:8000/feeds/connectorManager'/>
    <link rel='edit' type='application/atom+xml' 
     href='http://gsa:8000/feeds/connectorManager'/>
    <gsa:content name='entryID'>ConnectorManagerOne</gsa:content>
    <gsa:content name='status'>Disconnected</gsa:content>
    <gsa:content name='description'>
     Connector Manager One Description</gsa:content>
    <gsa:content name='url'>http://example.com:port/</gsa:content>
  </entry>
  <entry>
    <id>http://gsa:8000/feeds/connectorManager/ConnectorManagerTwo</id>
    <updated>2009-03-22T06:31:15.357Z</updated>
   <link rel='self' type='application/atom+xml' 
     href='http://gsa:8000/feeds/connectorManager'/>
    <link rel='edit' type='application/atom+xml' 
     href='http://gsa:8000/feeds/connectorManager'/>
    <gsa:content name='entryID'>ConnectorManagerTwo</gsa:content>
    <gsa:content name='status'>Disconnected</gsa:content>
    <gsa:content name='description'>
     Connector Manager Two Description
    </gsa:content>
    <gsa:content name='url'>http://example2.com:port/</gsa:content>
  </entry>
</feed>
```
To retrieve an individual connector manager, send an authenticated GET request to the following URL:

http://*Search\_Appliance*:8000/feeds/connectorManager/*ConnectorManager\_Name*

The following example shows a sample result:

```
<?xml version='1.0' encoding='UTF-8'?>
<entry xmlns='http://www.w3.org/2005/Atom' 
 xmlns:gsa='http://schemas.google.com/gsa/2007'>
 <id>http://gsa:8000/feeds/connectorManager/ConnectorManagerOne</id>
 <updated>2009-03-22T06:33:26.140Z</updated>
 <link rel='self' type='application/atom+xml' 
   href='http://gsa:8000/feeds/connectorManager/ConnectorManagerOne'/>
 <link rel='edit' type='application/atom+xml' 
   href='http://gsa:8000/feeds/connectorManager/ConnectorManagerOne'/>
 <gsa:content name='entryID'>ConnectorManagerOne</gsa:content>
 <gsa:content name='status'>Disconnected</gsa:content>
 <gsa:content name='description'>Connector Manager One Description</gsa:content>
 <gsa:content name='url'>http://example.com:port/</gsa:content>
</entry>
```
## Updating a Connector Manager

To update the description and url in a connector manager, send an authenticated PUT request to the following URL:

http://*Search\_Appliance*:8000/feeds/connectorManager/*ConnectorManager\_Name*

The following example request body shows the result:

```
<?xml version='1.0' encoding='UTF-8'?>
<entry xmlns='http://www.w3.org/2005/Atom' 
 xmlns:gsa='http://schemas.google.com/gsa/2007'>
 <gsa:content name='description'>new description</gsa:content>
 <gsa:content name='url'>#new URL</gsa:content>
</entry>
```
## Deleting a Connector Manager

To delete a connector manager, send an authenticated DELETE request to the following URL:

http://*Search\_Appliance*:8000/feeds/connectorManager/*ConnectorManager\_Name*

## <span id="page-26-0"></span>OneBox Settings

Retrieve or update a OneBox setting for a search appliance using the oneboxSetting entry of the config feed.

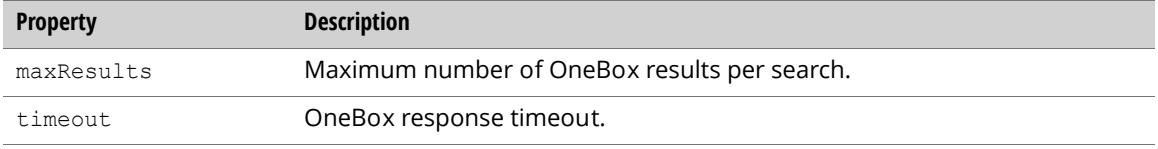

## Retrieving OneBox Settings

To get a OneBox setting for a search appliance, send an authenticated GET request to the config feed URL:

http://*Search\_Appliance*:8000/feeds/config/oneboxSetting

The following example result is an entry that includes current OneBox setting values for the search appliance:

```
<?xml version='1.0' encoding='UTF-8'?>
<entry xmlns='http://www.w3.org/2005/Atom' 
 xmlns:gsa='http://schemas.google.com/gsa/2007'>
 <id>http://gsa:8000/feeds/config/oneboxSetting</id>
 <updated>2008-12-12T09:21:47.477Z</updated>
 <link rel='self' type='application/atom+xml' 
   href='http://gsa:8000/feeds/config/oneboxSetting'/>
 <link rel='edit' type='application/atom+xml' 
   href='http://gsa:8000/feeds/config/oneboxSetting'/>
 <gsa:content name='entryID'>oneboxSetting</gsa:content>
  <gsa:content name='maxResults'>2</gsa:content>
  <gsa:content name='timeout'>1000</gsa:content>
</entry>
```
## Updating OneBox Settings

To update the OneBox settings for a search appliance, send an authenticated PUT request to the  $config$ feed URL:

```
http://Search_Appliance:8000/feeds/config/oneboxSetting
```
The following example overwrites the OneBox setting specified in the entry to update:

```
<?xml version='1.0' encoding='UTF-8'?>
 <entry xmlns='http://www.w3.org/2005/Atom' 
    xmlns:gsa='http://schemas.google.com/gsa/2007'>
 <id>http://gsa:8000/feeds/config/oneboxSetting</id>
 <gsa:content name='entryID'>oneboxSetting</gsa:content>
 <gsa:content name='maxResults'>3</gsa:content>
 <gsa:content name='timeout'>2000</gsa:content>
</entry>
```
## <span id="page-27-0"></span>OneBox Modules

Retrieve the names of and delete OneBox modules from a search appliance using the onebox feed.

Note: This API does not support adding, updating, or viewing detailed configuration information for a OneBox module.

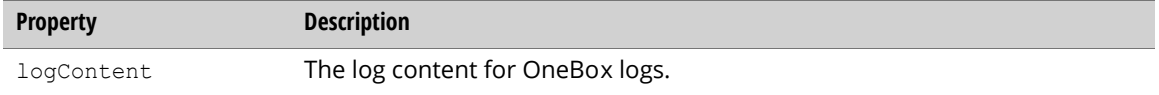

### Retrieving OneBox Module Names

To get the OneBox information for a search appliance, send an authenticated GET request to the onebox feed URL:

```
http://Search_Appliance:8000/feeds/onebox
```
The following example retrieves the current OneBox values for the search appliance:

```
<?xml version='1.0' encoding='UTF-8'?>
<feed xmlns='http://www.w3.org/2005/Atom' 
 xmlns:openSearch='http://a9.com/-/spec/opensearchrss/1.0/'
 xmlns:gsa='http://schemas.google.com/gsa/2007'>
 <id>http://gsa:8000/feeds/onebox</id>
 <updated>2008-12-15T13:37:36.678Z</updated>
 <link rel='http://schemas.example.com/g/2005#feed' 
    type='application/atom+xml' href='http://gsa:8000/feeds/onebox'/>
 <link rel='self' type='application/atom+xml' 
   href='http://gsa:8000/feeds/onebox'/>
 <generator version='0.5' uri='http://gsa:8000/gsa'>
   Google Search Appliance
  </generator>
  <openSearch:startIndex>1</openSearch:startIndex>
```

```
<entry>
    <id>http://gsa:8000/feeds/onebox/oneboxone</id>
    <updated>2008-12-15T13:37:36.678Z</updated>
    <link rel='self' type='application/atom+xml' 
     href='http://gsa:8000/feeds/onebox'/>
   <link rel='edit' type='application/atom+xml' 
     href='http://gsa:8000/feeds/onebox'/>
    <gsa:content name='entryID'>oneboxone</gsa:content>
  </entry>
 <entry>
    <id>http://gsa:8000/feeds/onebox/oneboxtwo</id>
    <updated>2008-12-15T13:37:36.678Z</updated>
   <link rel='self' type='application/atom+xml' 
     href='http://gsa:8000/feeds/onebox'/>
   <link rel='edit' type='application/atom+xml' 
     href='http://gsa:8000/feeds/onebox'/>
    <gsa:content name='entryID'>oneboxtwo</gsa:content>
 </entry>
</feed>
```
Note: Because this API does not support retrieving detailed OneBox configuration information, retrieving the onebox feed supplies only the names of each OneBox module.

To view OneBox information for a search appliance, send an authenticated GET request to the onebox feed URL for a OneBox name:

http://*Search\_Appliance*:8000/feeds/onebox/*OneBox\_Name*

The result is an entry that includes current individual OneBox values for a search appliance:

```
<?xml version='1.0' encoding='UTF-8'?>
<entry xmlns='http://www.w3.org/2005/Atom' 
 xmlns:gsa='http://schemas.google.com/gsa/2007'>
 <id>http://gsa:8000/feeds/onebox/oneboxone</id>
 <updated>2008-12-15T13:39:42.895Z</updated>
 <link rel='self' type='application/atom+xml' 
   href='http://gsa:8000/feeds/onebox/oneboxone'/>
 <link rel='edit' type='application/atom+xml' 
   href='http://gsa:8000/feeds/onebox/oneboxone'/>
 <gsa:content name='entryID'>oneboxone</gsa:content>
 <gsa:content name='logContent'>onebox logs</gsa:content>
</entry>
```
Note: The logs for each OneBox can only be retrieved by getting separate information for each OneBox.

### Deleting a OneBox Module

To delete a OneBox module from a search appliance, send an authenticated DELETE request to the onebox feed URL:

http://*Search\_Appliance*:8000/feeds/onebox/*OneBox\_Name*

## <span id="page-29-0"></span>Crawl Status

Check the crawl status, and also pause or resume crawl using the pauseCrawl entry of the command feed.

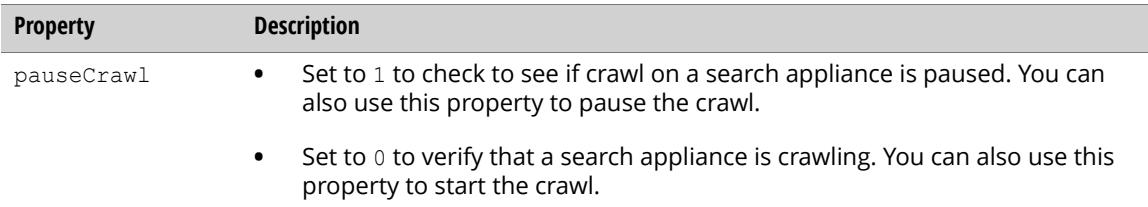

## Retrieving the Crawl Status

To check status of crawl, send an authenticated GET request to the following URL:

http://*Search\_Appliance*:8000/feeds/command/pauseCrawl

The response result is as follows:

```
<?xml version='1.0' encoding='UTF-8'?>
<entry xmlns='http://www.w3.org/2005/Atom' 
 xmlns:gsa='http://schemas.google.com/gsa/2007'>
 <id>http://gsa:8000/feeds/command/pauseCrawl</id>
  <updated>2008-12-11T08:55:57.824Z</updated>
  <link rel='self' type='application/atom+xml' 
   href='http://gsa:8000/feeds/command/pauseCrawl'/>
 <link rel='edit' type='application/atom+xml' 
   href='http://gsa:8000/feeds/command/pauseCrawl'/>
 <gsa:content name='entryID'>pauseCrawl</gsa:content>
  <gsa:content name='pauseCrawl'>0</gsa:content>
</entry>
```
## Pausing or Resuming Crawl

To pause or resume crawl, send an authenticated PUT request to the following URL:

http://*Search\_Appliance*:8000/feeds/command/pauseCrawl

The following is an example of a request to resume crawl:

```
<?xml version='1.0' encoding='UTF-8'?>
<entry xmlns='http://www.w3.org/2005/Atom' 
 xmlns:gsa='http://schemas.google.com/gsa/2007'>
 <gsa:content name='entryID'>pauseCrawl</gsa:content>
 <gsa:content name='pauseCrawl'>0</gsa:content>
</entry>
```
## <span id="page-30-0"></span>Document Status

Retrieve the status of the documents that have been crawled and served using the document Status entry of the status feed. The properties for the document status are:

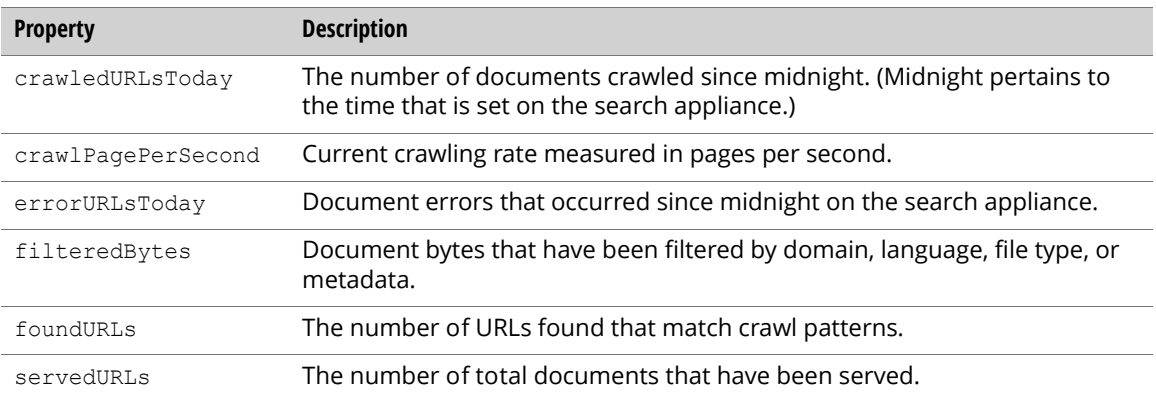

## Retrieving Document Status

To retrieve document status, send an authenticated GET request to the following URL:

http://*Search\_Appliance*:8000/feeds/status/documentStatus

The response result is as follows:

```
<?xml version='1.0' encoding='UTF-8'?>
<entry xmlns='http://www.w3.org/2005/Atom' 
 xmlns:gsa='http://schemas.google.com/gsa/2007'>
 <id>http://gsa:8000/feeds/stats/documentStatus</id>
 <updated>2008-12-11T08:38:05.048Z</updated>
 <link rel='self' type='application/atom+xml' 
   href='http://gsa:8000/feeds/status/documentStatus'/>
 <link rel='edit' type='application/atom+xml' 
   href='http://gsa:8000/feeds/status/documentStatus'/>
 <gsa:content name='entryID'>documentStatus</gsa:content>
 <gsa:content name='servedURLs'>0</gsa:content>
 <gsa:content name='crawlPagePerSecond'>0</gsa:content>
 <gsa:content name='crawledURLsToday'>0</gsa:content>
 <gsa:content name='foundURLs'>1</gsa:content>
 <gsa:content name='filteredBytes'>0</gsa:content>
 <gsa:content name='errorURLsToday'>0</gsa:content>
</entry>
```
## <span id="page-30-1"></span>Index

The sections that follow describe how to configure the Index features of the Admin Console:

- **•** ["Collections" on page 32](#page-31-0)
- **•** ["Index Diagnostics" on page 34](#page-33-0)
- **•** ["Content Statistics" on page 40](#page-39-0)
- **•** ["Reset Index" on page 42](#page-41-0)

## <span id="page-31-0"></span>**Collections**

Create, retrieve, update, and delete collections on a search appliance.

A collection is a group of URL patterns that can be searched separately from other URL patterns.

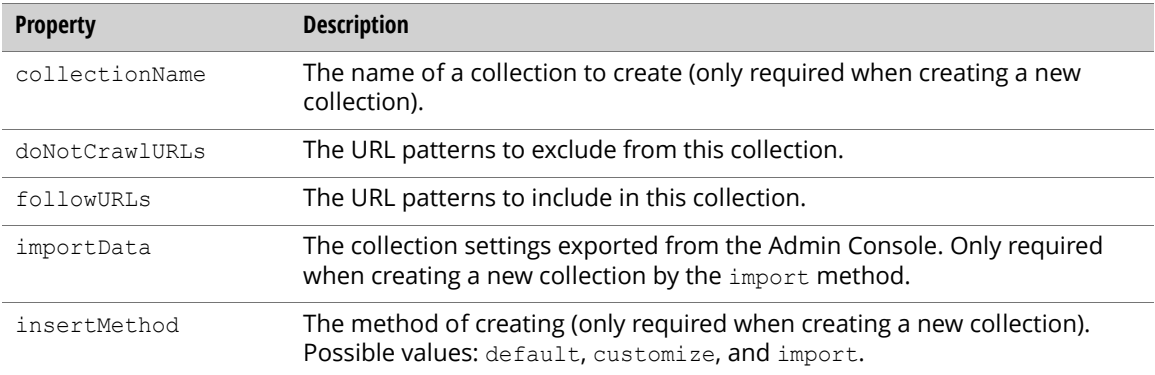

## Creating a Collection

To create a new collection, send an authenticated POST request to the following URL:

http://*Search\_Appliance*:8000/feeds/collection

To create a new collection with a default setting, use the following entry:

```
<?xml version='1.0' encoding='UTF-8'?>
<entry xmlns='http://www.w3.org/2005/Atom' 
 xmlns:gsa='http://schemas.google.com/gsa/2007'>
 <gsa:content name='collectionName'>new_collection</gsa:content>
 <gsa:content name='insertMethod'>default</gsa:content>
</entry>
```
To specify the settings for a new collection, send the following entry:

```
<?xml version='1.0' encoding='UTF-8'?>
<entry xmlns='http://www.w3.org/2005/Atom' 
 xmlns:gsa='http://schemas.google.com/gsa/2007'>
 <gsa:content name='collectionName'>new_collection</gsa:content>
 <gsa:content name='insertMethod'>customize</gsa:content>
 <gsa:content name='followURLs'>#url in new collection</gsa:content>
 <gsa:content name='doNotCrawlURLs'># url not in new collection</gsa:content>
</entry>
```
## Retrieving All Collections

To retrieve a list of collections, send an authenticated GET request to the following URL:

```
http://Search_Appliance:8000/feeds/collection
```
#### The following example shows a sample result:

```
<?xml version='1.0' encoding='UTF-8'?>
<feed xmlns='http://www.w3.org/2005/Atom' 
 xmlns:openSearch='http://a9.com/-/spec/opensearchrss/1.0/'
 xmlns:gsa='http://schemas.google.com/gsa/2007'>
 <id>http://gsa:8000/feeds/collection</id>
 <updated>2008-12-11T08:01:21.253Z</updated>
 <link rel='http://schemas.example.com/g/2005#feed' 
   type='application/atom+xml'
   href='http://gsa:8000/feeds/collection'/>
 <link rel='self' type='application/atom+xml' 
   href='http://gsa:8000/feeds/collection'/>
 <generator version='0.5' uri='http://gsa:8000/gsa'>
   Google Search Appliance</generator>
  <openSearch:startIndex>1</openSearch:startIndex>
  <entry>
    <id>http://gsa:8000/feeds/collection/default_collection</id>
    <updated>2008-12-11T08:01:21.253Z</updated>
   <link rel='self' type='application/atom+xml' 
     href='http://gsa:8000/feeds/collection'/>
    <link rel='edit' type='application/atom+xml' 
     href='http://gsa:8000/feeds/collection'/>
    <gsa:content name='entryID'>default_collection</gsa:content>
   <gsa:content name='followURLs'>/</gsa:content>
    <gsa:content name='doNotCrawlURLs'></gsa:content>
  </entry>
  <entry>
    <id>http://gsa:8000/feeds/collection/new2_collection</id>
    <updated>2008-12-11T08:01:21.253Z</updated>
   <link rel='self' type='application/atom+xml' 
     href='http://gsa:8000/feeds/collection'/>
    <link rel='edit' type='application/atom+xml' 
     href='http://gsa:8000/feeds/collection'/>
   <gsa:content name='entryID'>new_collection</gsa:content>
    <gsa:content name='followURLs'>#urls in new collection</gsa:content>
    <gsa:content name='doNotCrawlURLs'></gsa:content>
 </entry>
</feed>
```
### Retrieving a Collection

To retrieve an attribute in a single collection, send an authenticated GET request to the following URL:

http://*Search\_Appliance*:8000/feeds/collection/*Collection\_Name*

The following example response shows the result:

```
<?xml version='1.0' encoding='UTF-8'?>
<entry xmlns='http://www.w3.org/2005/Atom' 
 xmlns:gsa='http://schemas.google.com/gsa/2007'>
 <id>http://gsa:8000/feeds/collection/default_collection</id>
 <updated>2008-12-11T08:18:04.372Z</updated>
 <link rel='self' type='application/atom+xml' 
    href='http://gsa:8000/feeds/collection/default_collection'/>
 <link rel='edit' type='application/atom+xml' 
   href='http://gsa:8000/feeds/collection/default_collection'/>
 <gsa:content name='entryID'>default_collection</gsa:content>
 <gsa:content name='followURLs'>/</gsa:content>
 <gsa:content name='doNotCrawlURLs'></gsa:content>
</entry>
```
## Updating a Collection

To update an attribute in a collection, send an authenticated PUT request to the following URL:

```
http://Search_Appliance:8000/feeds/collection/Collection_Name
```
The following example request body shows the result:

```
<?xml version='1.0' encoding='UTF-8'?>
<entry xmlns='http://www.w3.org/2005/Atom' 
 xmlns:gsa='http://schemas.google.com/gsa/2007'>
 <gsa:content name='followURLs'>#updated urls</gsa:content>
 <gsa:content name='doNotCrawlURLs'></gsa:content>
</entry>
```
## Deleting a Collection

To delete a collection, send an authenticated DELETE request to the following URL:

```
http://Search_Appliance:8000/feeds/collection/Collection_Name
```
## <span id="page-33-0"></span>Index Diagnostics

List crawled documents and retrieve the status of documents in a search appliance using the diagnostics feed.

### Document Status Values

The following tables list document status values.

**Note:** Use all to indicate any status value.

#### Successful Crawl:

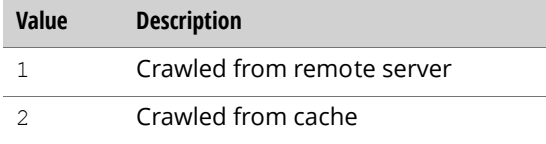

### Crawl Errors:

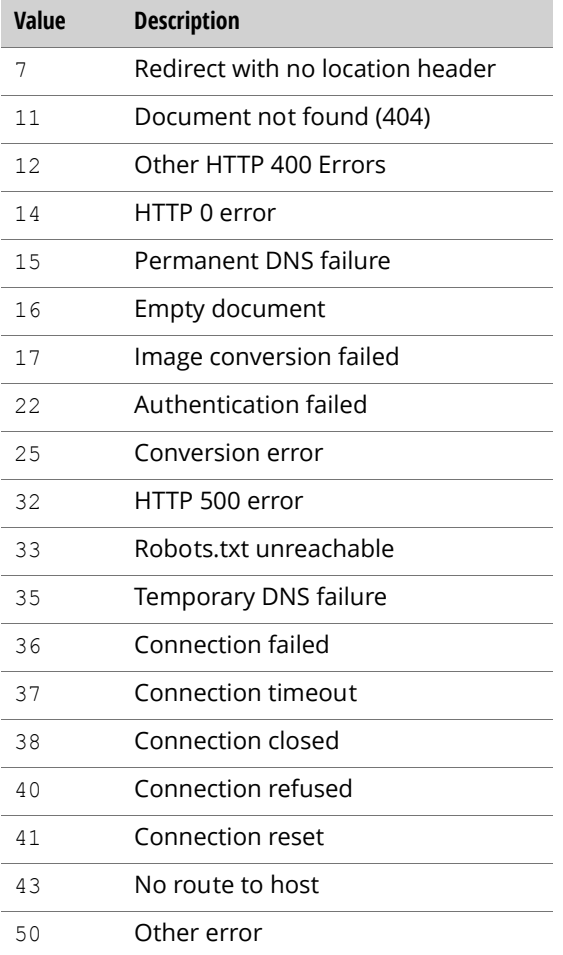

### Crawl Exclusions:

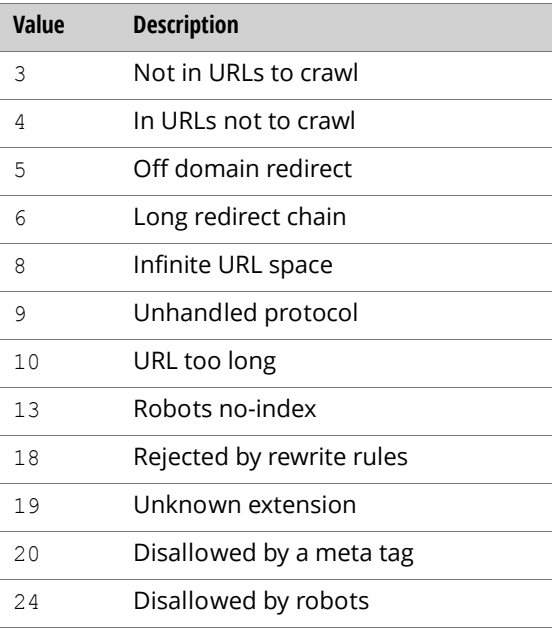

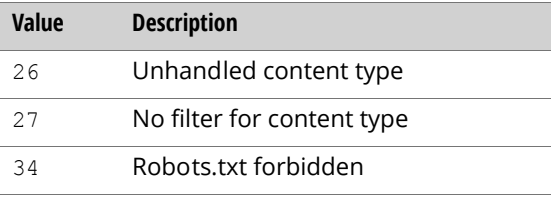

## Listing Crawled Documents

Query parameters:

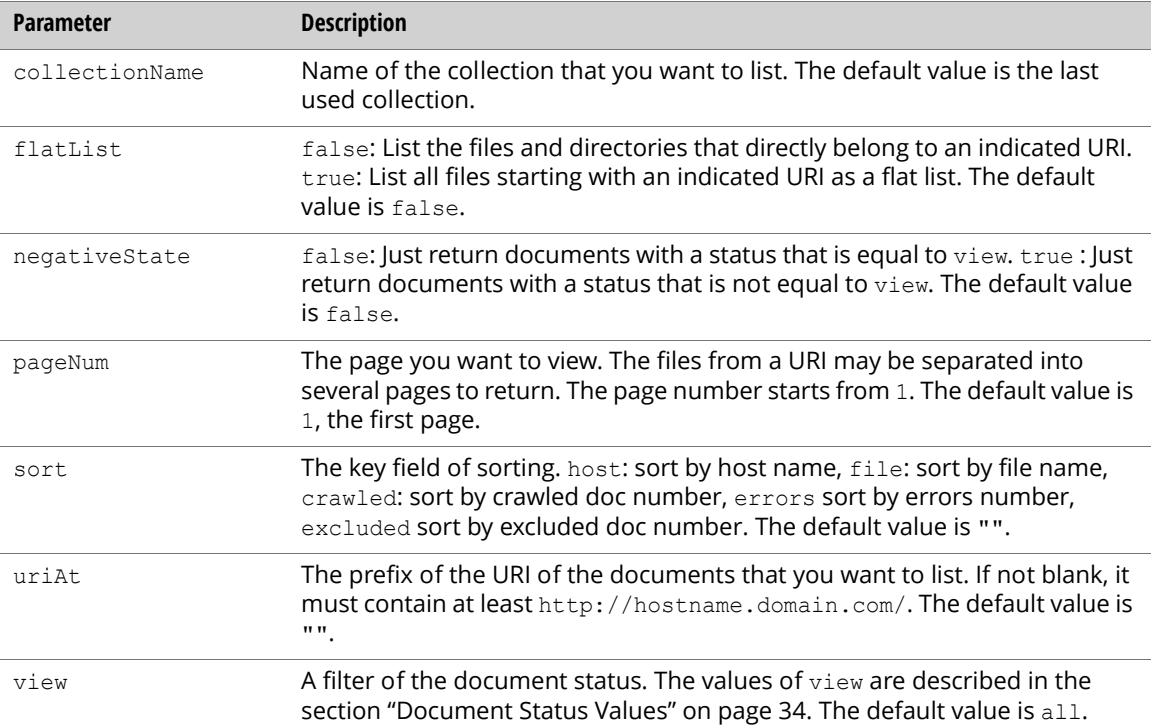

To list documents, send an authenticated GET request to root entry of diagnostics feed.

```
http://Search_Appliance:8000/feeds/
 diagnostics?uriAt=http%3A%2F%2Fserver.com%2Fsecured%2Ftest1
```
Returns a description entry, a set of documents status entries and a set of directories status entries.

Description entry properties:

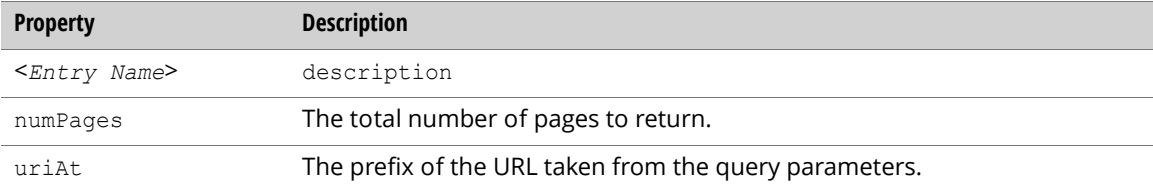
#### Directory status entry properties:

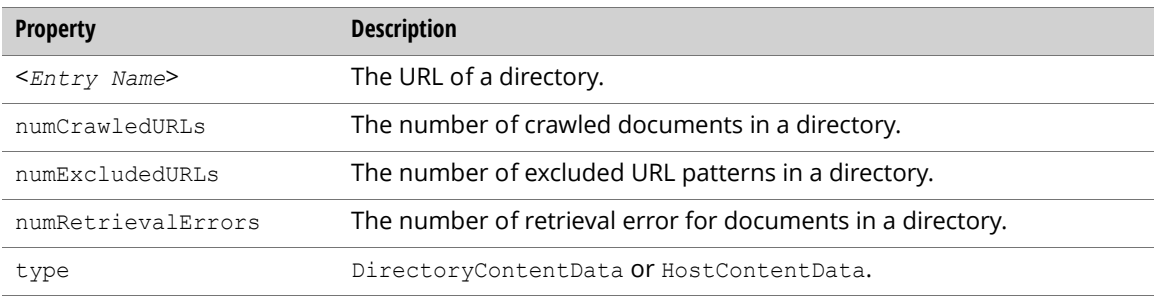

#### Document status entry properties:

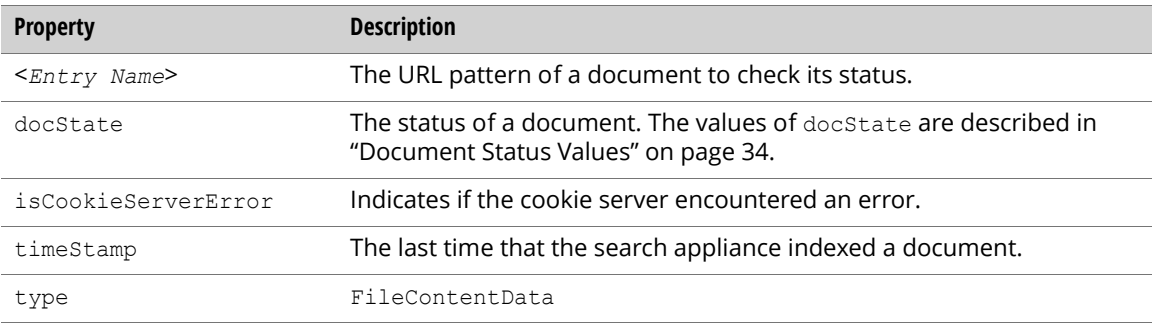

#### Example:

```
<?xml version='1.0' encoding='UTF-8'?>
<feed xmlns='http://www.w3.org/2005/Atom' 
 xmlns:openSearch='http://a9.com/-/spec/opensearchrss/1.0/' 
 xmlns:gsa='http://schemas.google.com/gsa/2007'>
 <id>http://gsa:8000/feeds/diagnostics</id>
  <updated>2009-03-26T04:47:40.814Z</updated>
 <link rel='http://schemas.google.com/g/2005#feed' 
   type='application/atom+xml' href='http://gsa:8000/feeds/diagnostics'/>
 <link rel='self' type='application/atom+xml' 
   href='http://gsa:8000/feeds/
   diagnostics?uriAt=http%3A%2F%2Fserver.com%2Fsecured%2Ftest1%2F'/>
  <generator version='0.5' uri='http://gsa:8000/gsa'>
   Google Search Appliance
  </generator>
  <openSearch:startIndex>1</openSearch:startIndex>
```

```
<entry>
    <id>http://gsa:8000/feeds/diagnostics/http://server.com/secured/test1/
     level 1 0 < /id<updated>2009-03-26T04:47:40.813Z</updated>
    <app:edited xmlns:app='http://purl.org/atom/app#'>
     2009-03-26T04:47:40.813Z
    </app:edited>
    <link rel='self' type='application/atom+xml' 
     href='http://gsa:8000/feeds/diagnostics'/>
    <link rel='edit' type='application/atom+xml' 
     href='http://gsa:8000/feeds/diagnostics'/>
    <gsa:content name='entryID'>
     http://server.com/secured/test1/level_1_0
    </gsa:content>
    <gsa:content name='numCrawledURLs'>217</gsa:content>
    <gsa:content name='numExcludedURLs'>0</gsa:content>
    <gsa:content name='type'>DirectoryContentData</gsa:content>
    <gsa:content name='numRetrievalErrors'>0</gsa:content>
  </entry>
 <entry>
    <id>http://gsa:8000/feeds/diagnostics/http://server.com/secured/test1/
     doc_0_0.html</id>
   <updated>2009-03-26T04:47:40.814Z</updated>
    <app:edited xmlns:app='http://purl.org/atom/app#'>
     2009-03-26T04:47:40.814Z
    </app:edited>
    <link rel='self' type='application/atom+xml' 
     href='http://gsa:8000/feeds/diagnostics'/>
    <link rel='edit' type='application/atom+xml' 
     href='http://gsa:8000/feeds/diagnostics'/>
    <gsa:content name='entryID'>
     http://server.com/secured/test1/doc_0_0.html
    </gsa:content>
    <gsa:content name='isCookieServerError'>0</gsa:content
    <gsa:content name='timeStamp'>1238042696</gsa:content>
    <gsa:content name='docState'>2</gsa:content>
    <gsa:content name='type'>FileContentData</gsa:content>
  </entry>
 <entry>
    <id>http://gsa:8000/feeds/diagnostics/description</id>
    <updated>2009-03-26T04:47:40.814Z</updated>
   <app:edited xmlns:app='http://purl.org/atom/app#'>
     2009-03-26T04:47:40.814Z
    </app:edited>
   <link rel='self' type='application/atom+xml' 
     href='http://gsa:8000/feeds/diagnostics'/>
   <link rel='edit' type='application/atom+xml' 
     href='http://gsa:8000/feeds/diagnostics'/>
    <gsa:content name='entryID'>description</gsa:content>
    <gsa:content name='numPages'>1</gsa:content>
    <gsa:content name='uriAt'>http://server.com/secured/test1/</gsa:content>
 </entry>
</feed>
```
## Getting Crawled Document Status

Get the status for documents that have been crawled for a collection.

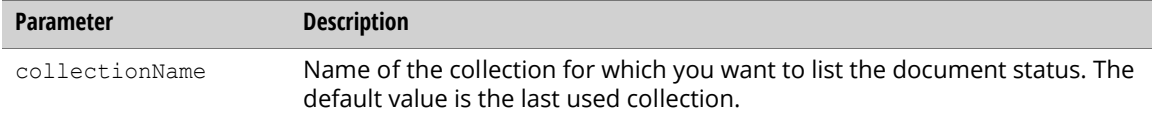

To retrieve detailed information for a document, send an authenticated GET request to a document entry of the diagnostics feed.

http://*Search\_Appliance*:8000/feeds/diagnostics/ http%3A%2F%2Fserver.com%2Fsecured%2Ftest1%2Fdoc\_0\_2.html

A detailed document status entry is returned with the following properties.

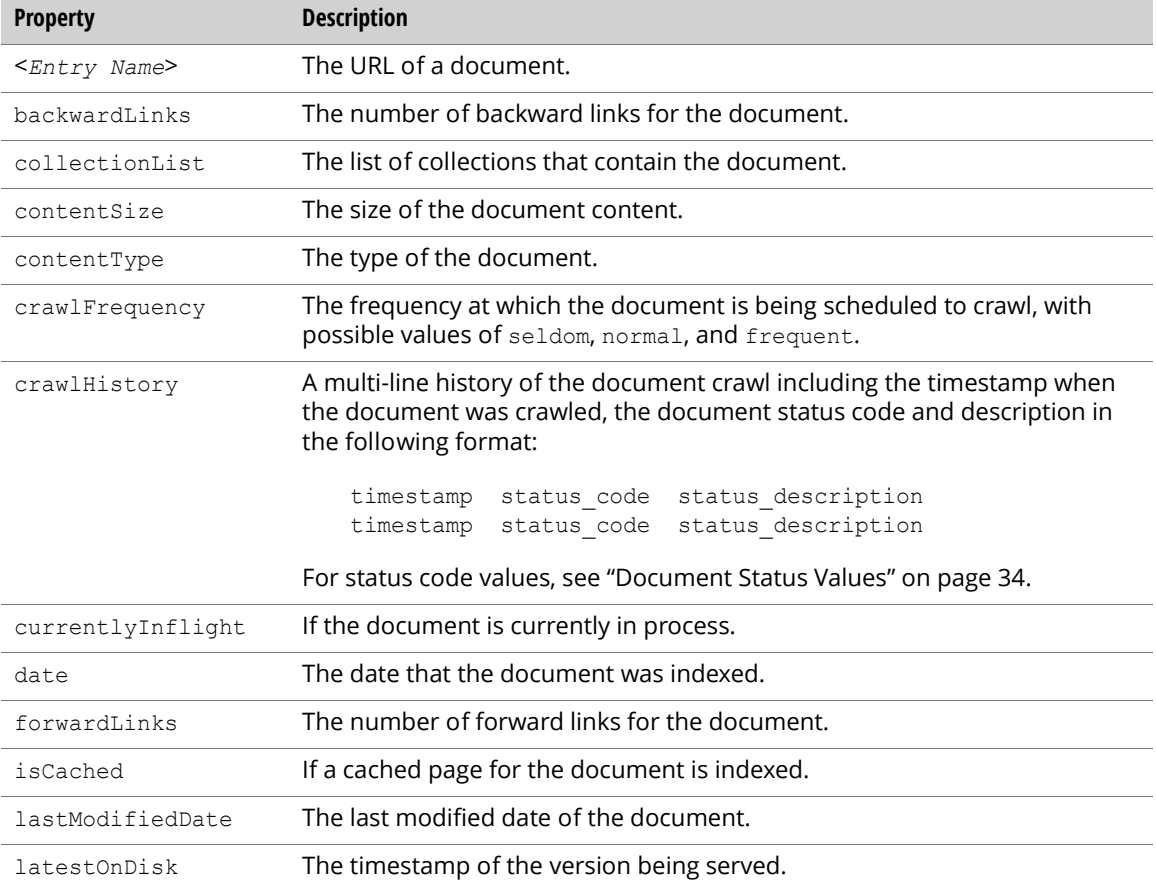

```
<?xml version='1.0' encoding='UTF-8'?> 
<entry xmlns='http://www.w3.org/2005/Atom' 
 xmlns:gsa='http://schemas.google.com/gsa/2007'> 
<id>http://gsa:8000/feeds/diagnostics/http%3A%2F%2Fexample.com%2Fdoc.html</id> 
<updated>2009-03-26T05:41:43.724Z</updated> 
<app:edited xmlns:app='http://purl.org/atom/app#'>
 2009-03-26T05:41:43.724Z
</app:edited> 
<link rel='self' type='application/atom+xml' 
 href='http://gsa:8000/feeds/diagnostics/http%3A%2F%2Fexample.com%2Fdoc.html'/> 
<link rel='edit' type='application/atom+xml' 
 href='http://gsa:8000/feeds/diagnostics/http%3A%2F%2Fexample.com%2Fdoc.html'/> 
<gsa:content name='entryID'>http://example.com/doc.html</gsa:content> 
<gsa:content name='backwardLinks'>0</gsa:content> 
<gsa:content name='forwardLinks'>0</gsa:content> 
<gsa:content name='isCached'>1</gsa:content>
<gsa:content name='lastModifiedDate'>-1</gsa:content> 
<gsa:content name='collectionList'>Default,default_collection</gsa:content> 
<gsa:content name='date'>-1</gsa:content> 
<gsa:content name='currentlyInFlight'>0</gsa:content> 
<gsa:content name='contentSize'>641</gsa:content> 
<gsa:content name='contentType'>text/html</gsa:content> 
<gsa:content name='crawlFrequency'>normal</gsa:content> 
<gsa:content name='crawlHistory'>
1245977534 2 Unchanged. 
1245955634 1 Crawled: New Document 
1245959094 1 Crawied. N<br>1245951054 2 Unchanged.
</gsa:content> 
<gsa:content name='latestOnDisk'>1245977534</gsa:content> 
</entry>
```
## Content Statistics

Get content statistics for each kind of documents using the content Statistics feed.

Common query parameters for all requests:

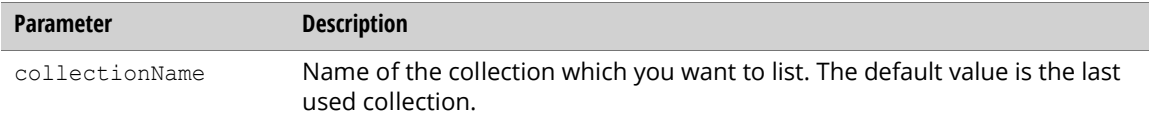

Content statistics entry properties:

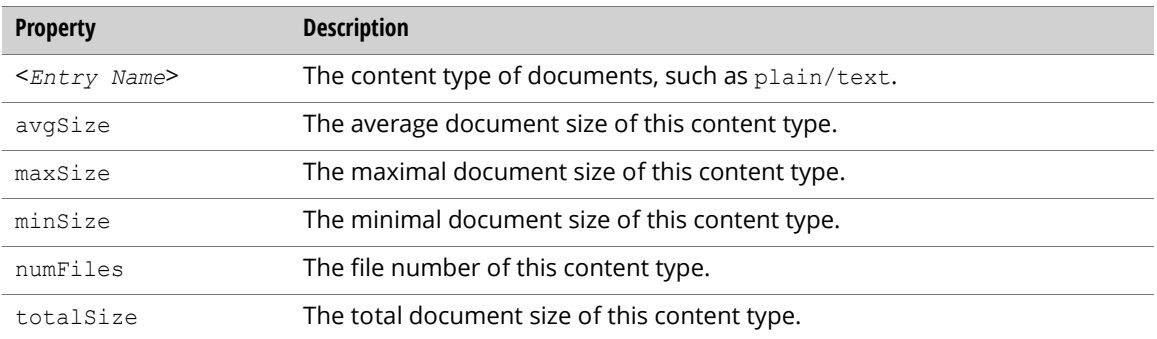

## Retrieving Content Statistics for All Document Types

To retrieve content statistics for all kinds of document in a search appliance, send an authenticated GET request to the root entry of the contentStatistics feed.

```
http://Search_Appliance:8000/feeds/contentStatistics
```
#### A list of content statistics entries is returned.

```
<?xml version='1.0' encoding='UTF-8'?>
 <feed xmlns='http://www.w3.org/2005/Atom' 
   xmlns:openSearch='http://a9.com/-/spec/opensearchrss/1.0/' 
    xmlns:gsa='http://schemas.google.com/gsa/2007'>
  <id>http://gsa:8000/feeds/contentStatistics</id>
 <updated>2009-03-26T05:45:33.701Z</updated>
 <link rel='http://schemas.google.com/g/2005#feed' 
    type='application/atom+xml' 
   href='http://gsa:8000/feeds/contentStatistics'/>
 <link rel='self' type='application/atom+xml' 
   href='http://gsa:8000/feeds/contentStatistics'/>
 <generator version='0.5' uri='http://gsa:8000/gsa'>
   Google Search Appliance
  </generator>
  <openSearch:startIndex>1</openSearch:startIndex>
  <entry>
    <id>http://gsa:8000/feeds/contentStatistics/text/html</id>
    <updated>2009-03-26T05:45:33.701Z</updated>
   <app:edited xmlns:app='http://purl.org/atom/app#'>
     2009-03-26T05:45:33.701Z
    </app:edited>
   <link rel='self' type='application/atom+xml' 
     href='http://gsa:8000/feeds/contentStatistics'/>
    <link rel='edit' type='application/atom+xml' 
     href='http://gsa:8000/feeds/contentStatistics'/>
    <gsa:content name='entryID'>text/html</gsa:content>
    <gsa:content name='numFiles'>1,037</gsa:content>
   <gsa:content name='minSize'>606</gsa:content>
    <gsa:content name='avgSize'>2.5k</gsa:content>
    <gsa:content name='totalSize'>2.5M</gsa:content>
    <gsa:content name='maxSize'>38k</gsa:content>
  </entry>
  <entry>
    <id>http://gsa:8000/feeds/contentStatistics/text/pdf</id>
    <updated>2009-03-26T05:45:33.701Z</updated>
    <app:edited xmlns:app='http://purl.org/atom/app#'>
     2009-03-26T05:45:33.701Z
    </app:edited>
    <link rel='self' type='application/atom+xml' 
     href='http://gsa:8000/feeds/contentStatistics'/>
    <link rel='edit' type='application/atom+xml' 
     href='http://gsa:8000/feeds/contentStatistics'/>
    <gsa:content name='entryID'>text/pdf</gsa:content>
    <gsa:content name='numFiles'>3</gsa:content>
    <gsa:content name='minSize'>24k</gsa:content>
   <gsa:content name='avgSize'>136k</gsa:content>
   <gsa:content name='totalSize'>407k</gsa:content>
    <gsa:content name='maxSize'>217k</gsa:content>
  </entry>
```
## Retrieving Content Statistics for a Document Type

To retrieve content statistics for a document type in a search appliance, send an authenticated GET request to the content statistics entry of the content Statistics feed.

```
http://Search_Appliance:8000/feeds/contentStatistics/text%2Fpdf
```
A content statistics entry is returned.

```
<?xml version='1.0' encoding='UTF-8'?>
 <entry xmlns='http://www.w3.org/2005/Atom' 
    xmlns:gsa='http://schemas.google.com/gsa/2007'>
    <id>http://gsa:8000/feeds/contentStatistics/text%2Fpdf</id>
    <updated>2009-03-26T05:51:32.659Z</updated>
    <app:edited xmlns:app='http://purl.org/atom/app#'>
     2009-03-26T05:51:32.659Z
    </app:edited>
    <link rel='self' type='application/atom+xml' 
     href='http://gsa:8000/feeds/contentStatistics/text%2Fpdf'/>
    <link rel='edit' type='application/atom+xml' 
     href='http://gsa:8000/feeds/contentStatistics/text%2Fpdf'/>
   <gsa:content name='entryID'>text/pdf</gsa:content>
    <gsa:content name='numFiles'>3</gsa:content>
    <gsa:content name='minSize'>24k</gsa:content>
    <gsa:content name='avgSize'>136k</gsa:content>
    <gsa:content name='totalSize'>407k</gsa:content>
    <gsa:content name='maxSize'>217k</gsa:content>
  </entry>
```
## Reset Index

Reset your crawling queues and delete your search index, removing all its contents.

Note: If you reset an index that has a large document corpus, recrawling the index can take many days to complete.

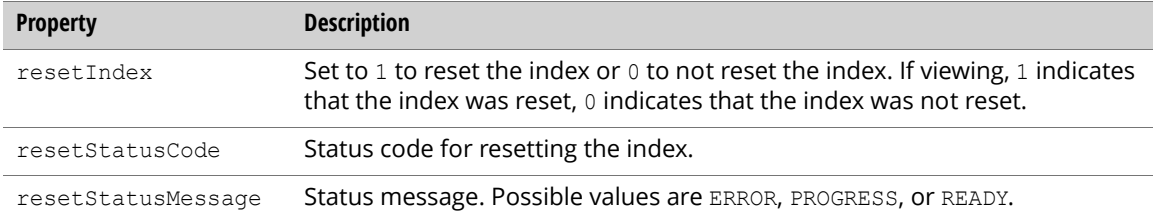

## Retrieving Status After Resetting the Index

To check the status of resetting the index, send an authenticated GET request to the following URL:

http://*Search\_Appliance*:8000/feeds/command/resetIndex

#### An example response result is as follows:

```
<?xml version='1.0' encoding='UTF-8'?>
<entry xmlns='http://www.w3.org/2005/Atom'
 xmlns:gsa='http://schemas.google.com/gsa/2007'>
 <id>http://gsa:8000/feeds/command/resetIndex</id>
 <updated>2008-12-11T09:00:21.907Z</updated>
 <link rel='self' type='application/atom+xml' 
   href='http://gsa:8000/feeds/command/resetIndex'/>
 <link rel='edit' type='application/atom+xml' 
   href='http://gsa:8000/feeds/command/resetIndex'/>
 <gsa:content name='entryID'>resetIndex</gsa:content>
 <gsa:content name='resetStatusCode'>2</gsa:content>
 <gsa:content name='resetIndex'>1</gsa:content>
 <gsa:content name='resetStatusMessage'>PROGRESS</gsa:content>
</entry>
```
### Resetting the Index

To reset the index, send an authenticated PUT request to the following URL:

http://*Search\_Appliance*:8000/feeds/command/resetIndex

The following is an example of resetting the index:

```
<?xml version='1.0' encoding='UTF-8'?>
<entry xmlns='http://www.w3.org/2005/Atom' 
 xmlns:gsa='http://schemas.google.com/gsa/2007'>
 <gsa:content name='resetIndex'>1</gsa:content>
</entry>
```
# Search

The sections that follow describe how to configure the Search features of the Admin Console:

- **•** ["Front Ends, Remove URLs, and Relative OneBoxes" on page 44](#page-43-0)
- **•** ["Output Format XSLT Stylesheet" on page 46](#page-45-0)
- **•** ["KeyMatch" on page 48](#page-47-0)
- **•** ["Related Queries" on page 51](#page-50-0)
- **•** ["Query Suggestion" on page 54](#page-53-0)
- **•** ["Search Status" on page 55](#page-54-0)

# <span id="page-43-0"></span>Front Ends, Remove URLs, and Relative OneBoxes

Retrieve, update, and delete front ends, remove URLs, and relative OneBox modules for a search appliance using the frontend feed. A relative OneBox is a OneBox module that you assign to work with a front end. Remove URLs are URL patterns that you want to exclude from appearing in an index for a front end.

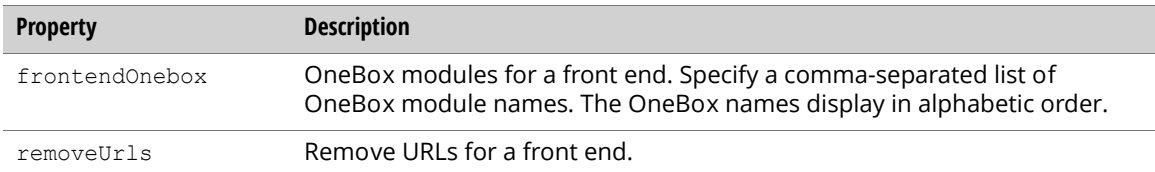

### Retrieving Front Ends, Remove URLs, and Relative OneBoxes

To get front end information for a search appliance, send an authenticated GET request to the frontend feed URL:

```
http://Search_Appliance:8000/feeds/frontend
```
The following result is a feed that includes current front ends values for a search appliance:

```
<?xml version='1.0' encoding='UTF-8'?>
<feed xmlns='http://www.w3.org/2005/Atom' 
 xmlns:openSearch='http://a9.com/-/spec/opensearchrss/1.0/'
 xmlns:gsa='http://schemas.google.com/gsa/2007'>
 <id>http://gsa:8000/feeds/frontend</id>
 <updated>2008-12-15T14:48:14.851Z</updated>
 <link rel='http://schemas.example.com/g/2005#feed' type='application/atom+xml'
   href='http://gsa:8000/feeds/frontend'/>
 <link rel='self' type='application/atom+xml' 
   href='http://gsa:8000/feeds/frontend'/>
 <generator version='0.5' uri='http://gsa:8000/gsa'>
   Google Search Appliance
  </generator>
  <openSearch:startIndex>1</openSearch:startIndex>
  <entry>
    <id>http://gsa:8000/feeds/frontend/default_frontend</id>
    <updated>2008-12-15T14:48:14.851Z</updated>
   <link rel='self' type='application/atom+xml' 
     href='http://gsa:8000/feeds/frontend'/>
    <link rel='edit' type='application/atom+xml' 
     href='http://gsa:8000/feeds/frontend'/>
    <gsa:content name='entryID'>default_frontend</gsa:content>
   <gsa:content name='frontendOnebox'>oneboxone,oneboxtwo</gsa:content>
    <gsa:content name='removeUrls'>http://www.example.com/</gsa:content>
 </entry>
</feed>
```
To get the individual front end information for a search appliance, send an authenticated GET request to the frontend feed URL for the front end name:

```
http://Search_Appliance:8000/feeds/frontend/Front_End
```
The following result is an entry that includes current individual front end values for a search appliance:

```
<?xml version='1.0' encoding='UTF-8'?>
<entry xmlns='http://www.w3.org/2005/Atom' 
 xmlns:gsa='http://schemas.google.com/gsa/2007'>
 <id>http://gsa:8000/feeds/frontend/default_frontend</id>
 <updated>2008-12-15T16:21:26.012Z</updated>
 <link rel='self' type='application/atom+xml' 
   href='http://gsa:8000/feeds/frontend/default_frontend'/>
 <link rel='edit' type='application/atom+xml' 
   href='http://gsa:8000/feeds/frontend/default_frontend'/>
 <gsa:content name='entryID'>default_frontend</gsa:content>
 <gsa:content name='frontendOnebox'>oneboxone,oneboxtwo</gsa:content>
 <gsa:content name='removeUrls'>http://www.example.com/</gsa:content>
</entry>
```
### Updating Remove URLs and Relative OneBoxes

To update the remove URLs and relative OneBoxes that are associated with a front end for a search appliance, send an authenticated PUT request to the frontend feed URL:

http://*Search\_Appliance*:8000/feeds/frontend/*Front\_End*

The following example updates the values for remove URLs and relative OneBox modules for a front end:

```
<?xml version='1.0' encoding='UTF-8'?>
<entry xmlns='http://www.w3.org/2005/Atom' 
 xmlns:gsa='http://schemas.google.com/gsa/2007'>
 <id>http://gsa:8000/feeds/frontend/default_frontend</id>
 <gsa:content name='entryID'>default_frontend</gsa:content>
 <gsa:content name='frontendOnebox'>oneboxtwo</gsa:content>
  <gsa:content name='removeUrls'>http://www.example2.com/</gsa:content>
</entry>
```
### Inserting Remove URLs and Relative OneBoxes

To insert a front end and remove URLs for a search appliance, send an authenticated POST request to the frontend feed URL:

```
http://Search_Appliance:8000/feeds/frontend
```
The following example specifies a URL pattern to remove from an index for the frontend one front end:

```
<?xml version='1.0' encoding='UTF-8'?>
<entry xmlns='http://www.w3.org/2005/Atom' 
 xmlns:gsa='http://schemas.google.com/gsa/2007'>
  <id>http://gsa:8000/feeds/frontend/frontend_one</id>
  <gsa:content name='entryID'>frontend_one</gsa:content>
  <gsa:content name='removeUrls'>http://www.example3.com/</gsa:content>
</entry>
```
Note: When inserting a new front end, the frontendOnebox property is not supported.

## Deleting a Front End

To delete a front end from a search appliance, send an authenticated DELETE request to the frontend feed URL:

http://*Search\_Appliance*:8000/feeds/frontend

# <span id="page-45-0"></span>Output Format XSLT Stylesheet

Retrieve and update XSLT template and other output format related properties for each language of each front end using the frontend entry of the outputFormat feed.

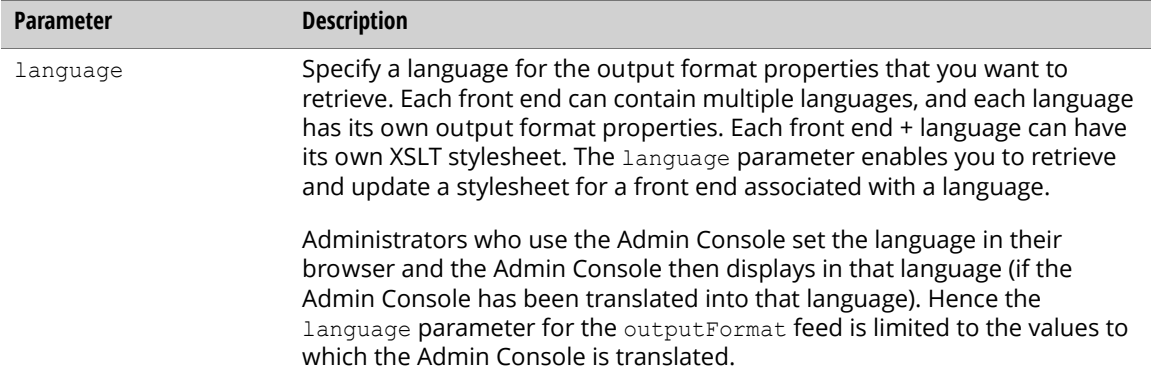

Use the following properties to retrieve an output format stylesheet.

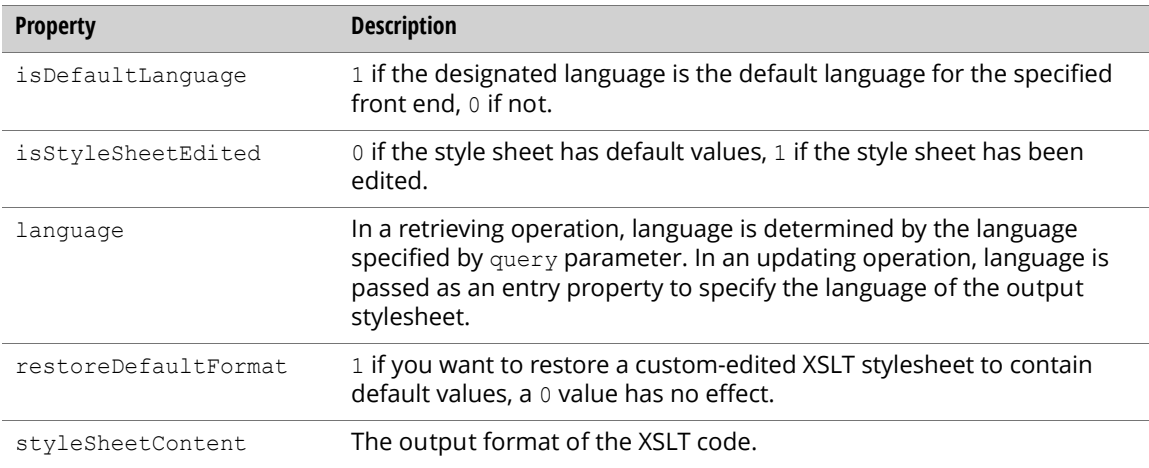

Note: For an update action, the restoreDefaultFormat content is mutually exclusive from the styleSheetContent. For each update action, you can restore the output format style sheet XSLT back to its original default values, or set the style sheet XSLT to a custom format, or neither, but not both.

## Retrieving the Output Format XSLT Stylesheet

To get the output format stylesheet information for a search appliance, send an authenticated GET request to the outputFormat feed URL:

```
http://Search_Appliance:8000/feeds/outputFormat/Front_End?language=Language_Code
```
The result is an entry that includes all stylesheet information for the designated *Front\_End* and *Language\_Code*:

```
<?xml version='1.0' encoding='UTF-8'?>
<entry xmlns='http://www.w3.org/2005/Atom' 
  xmlns:gsa='http://schemas.google.com/gsa/2007'>
  <id>http://gsa:8000/feeds/outputFormat/default_frontend</id>
  <updated>2008-12-09T23:59:51.078Z</updated>
  <link rel='self' type='application/atom+xml' 
    href='http://gsa:8000/feeds/outputFormat/default_frontend'/>
  <link rel='edit' type='application/atom+xml' 
    href='http://gsa:8000/feeds/outputFormat/default_frontend'/>
  <gsa:content name='entryID'>default_frontend</gsa:content>
  <gsa:content name='isStyleSheetEdited'>0</gsa:content>
  <gsa:content name='styleSheetContent'>
\< l :-- *** START OF STYLESHEET *** --\< qt;
dt;xsl:stylesheet xmlns:xsl= xquot;http://www.w3.org/1999/XSL/
Transform" version=" 1.0" &
;gt;
dt; xsl:include href=\alphaquot; customer-onebox.xsl\alphaquot; /\alphaqt;
<xsl:output method=<quot;html@quot;/dgt;\<ixsl:variable name=\<quot;show logo \<quot;\<i\<i\<i\<i\<i\<i\<i\<i\<i\<i\<i\<i\<i\<i\<i\<i\<i\<i\<i\<i\<i\<i\<i\&lt\text{alt};xsl:variable name="logo url">images/Title Left.png</
xsl:variable>
\< xsl:variable name=\< quot;logo width\< quot;\< qt;200\< l;/xsl:variable\< qt;
<xsl:variable name=&quot;logo height&quot; &gt;78&lt;/
xsl:variable&qt;.......<xsl:templa
te match=" @*|node() " / >
</xsl:stylesheet&gt;
\< l :-- *** END OF STYLESHEET *** --\< qt;
  </gsa:content>
  <gsa:content name='isDefaultLanguage'>1</gsa:content>
  <gsa:content name='language'>en</gsa:content>
</entry>
```
### Updating the Output Format XSLT Stylesheet

To update the output format stylesheet information for a search appliance, send an authenticated PUT request to the outputFormat feed URL:

http://*Search\_Appliance*:8000/feeds/outputFormat/*Front\_End*

Specify the language parameter in the language property of the entry to update.

This value overwrites the stylesheet properties specified in the entry to update for the designated *Front\_End* and *Language\_Code*:

```
<?xml version='1.0' encoding='UTF-8'?>
<entry xmlns='http://www.w3.org/2005/Atom' 
 xmlns:gsa='http://schemas.google.com/gsa/2007'> 
 <id>http://gsa:8000/feeds/outputFormat/default_frontend</id>
 <gsa:content name='entryID'>default_frontend</gsa:content>
 <gsa:content name='language'>en</gsa:content>
 <gsa:content name='restoreDefaultFormat'>1</gsa:content>
 <gsa:content name='styleSheetContent'>
<1 :-- *** START OF STYLESHEET *** --<0t;
dt; !-- XML escaped XSLT code goes here --\sqrt{a}t;
\< l :-- *** END OF STYLESHEET *** --\< qt;
 </gsa:content>
 <gsa:content name='isDefaultLanguage'>1</gsa:content>
</entry>
```
## <span id="page-47-0"></span>KeyMatch

Retrieve or update KeyMatch settings on a search appliance using the keymatch feed. KeyMatch lets you promote specific web pages on your site. The parameters for this feed are:

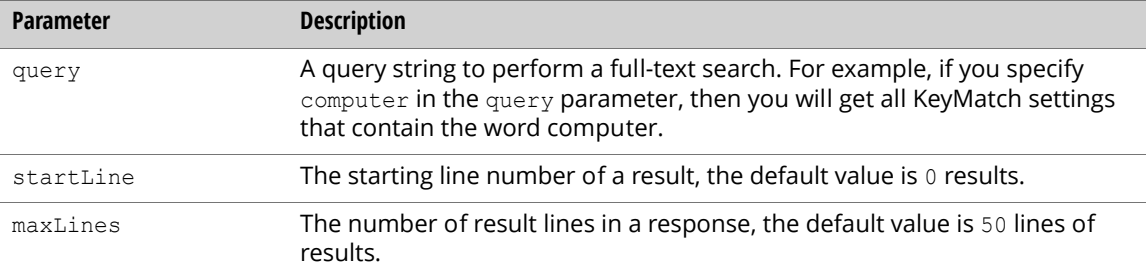

The keymatch feed has the following properties:

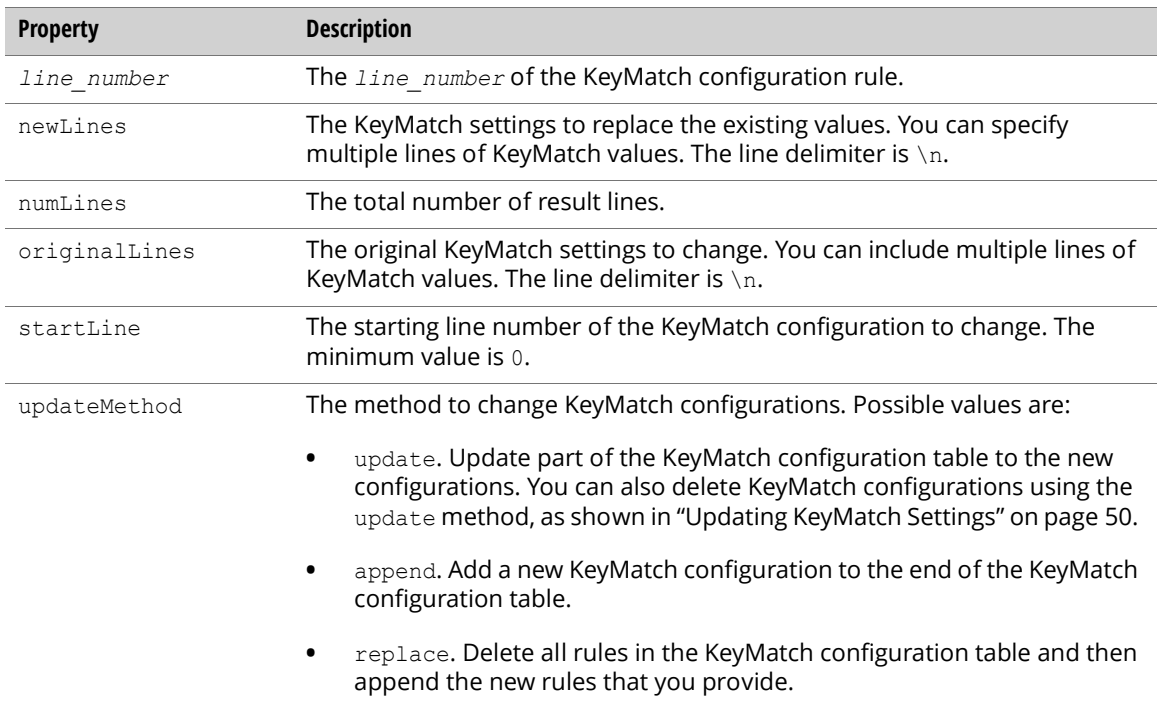

A KeyMatch configuration rule is in the following format:

*Search\_Terms*,*KeyMatch\_Type*,*URL*,*Title*

The KeyMatch\_Type is one of the three values, KeywordMatch, PhraseMatch, and ExactMatch. The *Search\_Terms* and *URL* fields cannot be empty. The KeyMatch configuration conforms to the CSV format, which uses a comma to separate values.

## Retrieving KeyMatch Settings

To get KeyMatch settings, send an authenticated GET request to the following URL:

```
http://Search_Appliance:8000/feeds/keymatch/
Front_End_Name?query=Search_String&startLine=Start_Line&maxLines=Max_Lines;
```
The following example retrieves KeyMatch settings—note that  $qsa:content_name="2"$  (or 0 or 1) shows the use of the *line\_number* property:

```
<?xml version="1.0" ?>
<entry xmlns="http://www.w3.org/2005/Atom"
 xmlns:gsa="http://schemas.google.com/gsa/2007">
 <id>http://ent1:8000/feeds/keymatch/default_frontend</id>
 <updated>2008-12-05T03:13:19.806Z</updated>
 <link href="http://ent1:8000/feeds/keymatch/default_frontend" 
   rel="self" type="application/atom+xml"/>
 <link href="http://ent1:8000/feeds/keymatch/default_frontend" 
   rel="edit" type="application/atom+xml"/>
 <gsa:content name="entryID">default_frontend</gsa:content>
 <gsa:content name="2">
   Google News,ExactMatch,http://news.google.com/,News
 </gsa:content>
 <gsa:content name="numLines">3</gsa:content>
 <gsa:content name="1">
   Google Search, PhraseMatch, http://www.google.com/, I'm Feeling Lucky!
 </gsa:content>
 <gsa:content name="0">
   Python,KeywordMatch,http://www.python.org/,Python Programming Language
 </gsa:content>
</entry>
```
## <span id="page-49-0"></span>Updating KeyMatch Settings

To change KeyMatch settings, send an authenticated PUT request to the following URL:

```
http://Search_Appliance:8000/feeds/keymatch/Front_End
```
The following example appends KeyMatch settings:

```
<?xml version='1.0' encoding='UTF-8'?>
<entry xmlns='http://www.w3.org/2005/Atom'
 xmlns:gsa='http://schemas.google.com/gsa/2007'>
 <gsa:content name='updateMethod'>append</gsa:content>
 <gsa:content name='newLines'>
  image,KeywordMatch,http://images.google.com/,Google Image Search
  video,KeywordMatch,http://www.youtube.com/,Youtube
  rss feed,PhraseMatch,http://www.google.com/reader,Reader
 </gsa:content>
</entry>
```
The following example updates KeyMatch settings:

```
<?xml version='1.0' encoding='UTF-8'?>
<entry xmlns='http://www.w3.org/2005/Atom'
 xmlns:gsa='http://schemas.google.com/gsa/2007'>
 <gsa:content name='updateMethod'>update</gsa:content>
 <gsa:content name='startLine'>0</gsa:content>
 <gsa:content name='originalLines'>
   image,KeywordMatch,http://images.google.com/,Google Image Search
   video,KeywordMatch,http://www.youtube.com/,Youtube rss
    feed,PhraseMatch,http://www.google.com/reader,Reader
  </gsa:content>
 <gsa:content name='newLines'>
    ,,,
   video,KeywordMatch,http://video.google.com/,Video Search
   rss feed,PhraseMatch,http://www.example.com/,RSS example
 </gsa:content>
</entry>
```
Note: To delete a KeyMatch setting, specify a line as three commas  $(0, 0, 0)$ .

The following example replaces a KeyMatch setting:

```
<?xml version='1.0' encoding='UTF-8'?>
<entry xmlns='http://www.w3.org/2005/Atom'
 xmlns:gsa='http://schemas.google.com/gsa/2007'>
 <gsa:content name='updateMethod'>replace</gsa:content>
 <gsa:content name='newLines'>
   image,KeywordMatch,http://images.google.com/,Google Image Search
   video,KeywordMatch,http://www.youtube.com/,Youtube
   rss feed,PhraseMatch,http://www.google.com/reader,Reader
 </gsa:content>
</entry>
```
## <span id="page-50-0"></span>Related Queries

Retrieve or update related queries on a search appliance using the synonym feed. (Related queries are also known as synonyms.)

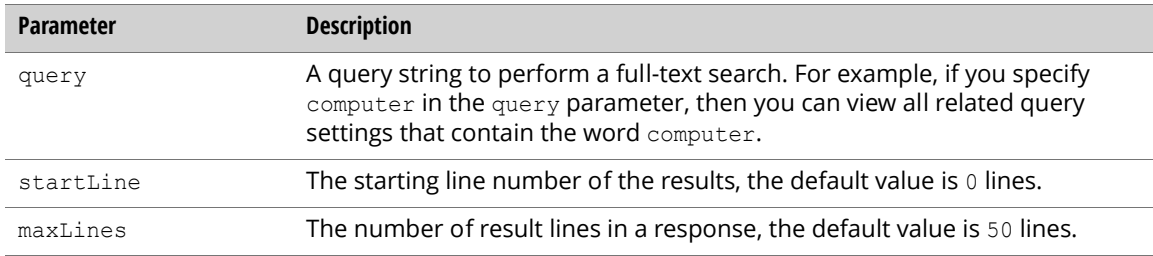

Use related queries to associate alternative words or phrases with specified search terms.

#### Use the following properties:

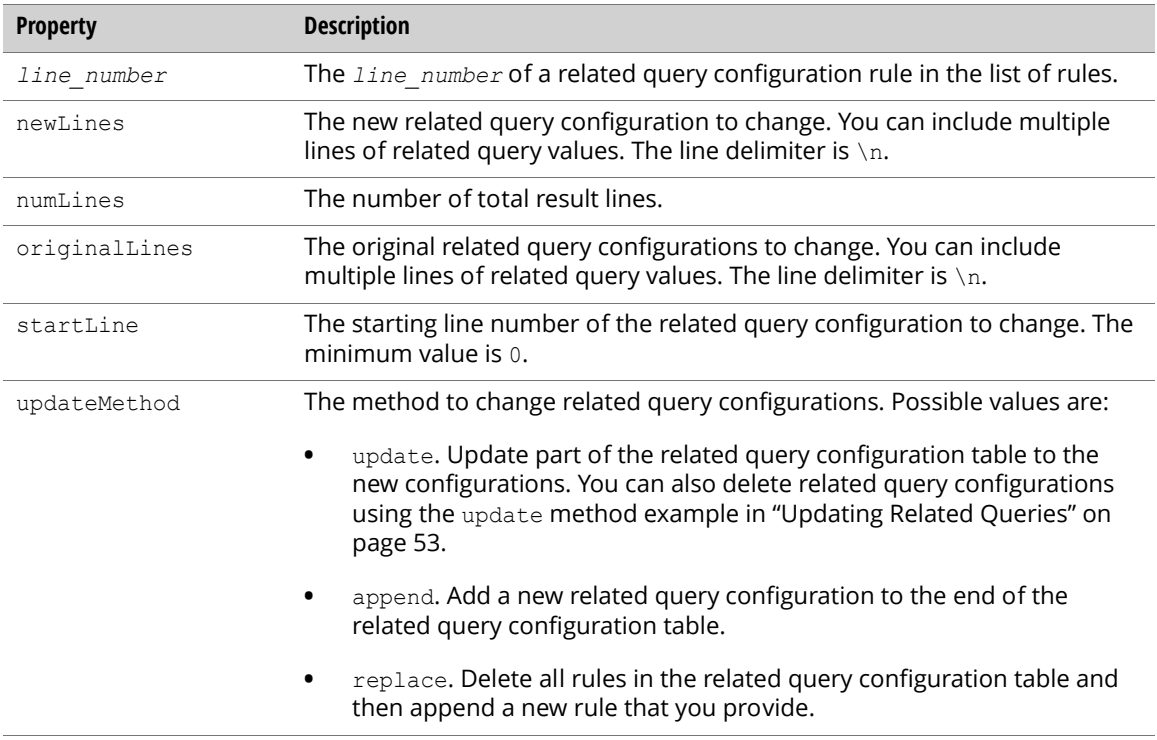

A related queries configuration rule is in the following format:

*Search\_Terms*,*Related\_Queries*

The *Search\_Terms* and the *Related\_Queries* values cannot be empty. The related queries  $\overline{\text{conf}}$ guration conforms to the CSV format, which uses a comma to separate values.

## Retrieving Related Queries

To get related queries, send an authenticated GET request to the following URL (wrapped for readability):

http://*Search\_Appliance*:8000/feeds/synonym/ *Front\_End*?query=*Search\_String*&startLine=*Start\_Line*&maxLines=*Max\_Lines*

The following example retrieves related queries:

```
<entry xmlns="http://www.w3.org/2005/Atom"
 xmlns:gsa="http://schemas.google.com/gsa/2007">
 <id>http://ent1:8000/feeds/synonym/default_frontend</id>
 <updated>2008-12-15T06:41:20.954Z</updated>
 <link href="http://sa42.example.com:8000/feeds/synonym/default_frontend" 
   rel="self" type="application/atom+xml"/>
 <link href="http://sa42.example.com:8000/feeds/synonym/default_frontend" 
   rel="edit" type="application/atom+xml"/>
 <gsa:content name="entryID">default_frontend</gsa:content>
 <gsa:content name="2">stock,security</gsa:content>
 <gsa:content name="numLines">3</gsa:content>
 <gsa:content name="1">google,googol</gsa:content>
 <gsa:content name="0">airplane,aircraft</gsa:content>
</entry>
```
## <span id="page-52-0"></span>Updating Related Queries

To change related queries, send an authenticated PUT request to the following URL:

http://*Search\_Appliance*:8000/feeds/synonym/*Front\_End*

The following example appends related queries:

```
<?xml version='1.0' encoding='UTF-8'?>
<entry xmlns='http://www.w3.org/2005/Atom'
 xmlns:gsa='http://schemas.google.com/gsa/2007'>
 <gsa:content name='updateMethod'>append</gsa:content>
 <gsa:content name='newLines'>
   airplane,aircraft
   google,googol
   stock,security
 </gsa:content>
</entry>
```
The following example updates related queries:

```
<?xml version='1.0' encoding='UTF-8'?>
<entry xmlns='http://www.w3.org/2005/Atom'
 xmlns:gsa='http://schemas.google.com/gsa/2007'>
 <gsa:content name='updateMethod'>update</gsa:content>
 <gsa:content name='startLine'>0</gsa:content>
 <gsa:content name='originalLines'>
  airplane,aircraft
  google,googol
 </gsa:content>
 <gsa:content name='newLines'>
  airplane, helicopter
   ,
 </gsa:content>
</entry>
```
Note: To delete an existing setting, specify a line as a single comma (, ).

The following example replaces all related queries:

```
<?xml version='1.0' encoding='UTF-8'?>
<entry xmlns='http://www.w3.org/2005/Atom'
 xmlns:gsa='http://schemas.google.com/gsa/2007'>
 <gsa:content name='updateMethod'>replace</gsa:content>
 <gsa:content name='newLines'>
   airplane,aircraft
   google,googol
    stock, security
 </gsa:content>
</entry>
```
# <span id="page-53-0"></span>Query Suggestion

There are two features for working with query suggestions:

- **•** ["Query Suggestion Blacklist" on page 54](#page-53-1)
- **•** ["Query Suggestion Refresh" on page 55](#page-54-1)

## <span id="page-53-1"></span>Query Suggestion Blacklist

The query suggestion blacklist supports the /suggest feature described in the "Query Suggestion Service /suggest Protocol" chapter of the Search Protocol Reference. This feature uses the suggest feed to retrieve and update the query suggestion blacklist entries.

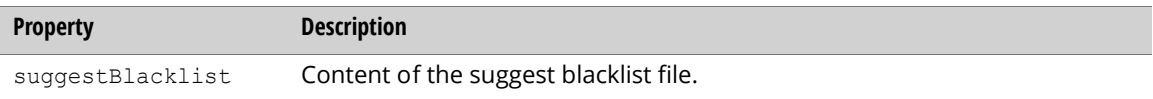

The query suggestion blacklist supports the regular expressions in the re2 library [\(http://](http://code.google.com/p/re2/wiki/Syntax) [code.google.com/p/re2/wiki/Syntax\)](http://code.google.com/p/re2/wiki/Syntax). If you want specify an exact match, you need to use the following syntax:

^*the\_word\_to\_match*\$

#### Retrieving Query Suggestion Blacklist Information

Retrieve query suggestion blacklist information as follows:

```
GET request
URL: http://Search_Appliance:8000/feeds/suggest/suggestBlacklist
```
#### Updating Query Suggestion Blacklist Entries

Update query suggestion blacklist entries as follows:

```
PUT request
URL: http://Search_Appliance:8000/feeds/suggest/suggestBlacklist
<?xml version='1.0' encoding='UTF-8'?>
<atom:entry xmlns:atom='http://www.w3.org/2005/Atom' 
 xmlns:gsa='http://schemas.google.com/gsa/2007'
 xmlns:apps='http://schemas.google.com/apps/2006'>
 <gsa:content name='suggestBlacklist'>
   bad_word_3
   ^bad_word_1$
   car[0-9]{4}.*
  </gsa:content>
</atom:entry>
```
### <span id="page-54-1"></span>Query Suggestion Refresh

The query suggestion refresh supports the /suggest feature described in the "Query Suggestion Service /suggest Protocol" chapter of the Search Protocol Reference. This feature uses the suggest feed to refresh the query suggestion database.

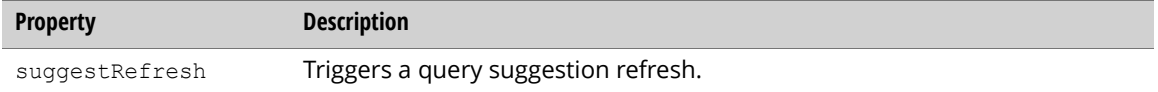

Refresh query suggestions as follows:

```
PUT request
URL: http://Search_Appliance:8000/feeds/suggest/suggestRefresh
<?xml version='1.0' encoding='UTF-8'?>
<atom:entry xmlns:atom='http://www.w3.org/2005/Atom' 
 xmlns:gsa='http://schemas.google.com/gsa/2007'
 xmlns:apps='http://schemas.google.com/apps/2006'>
<gsa:content name='suggestRefresh'>1</gsa:content>
</atom:entry>
```
## <span id="page-54-0"></span>Search Status

Retrieve serving status for a search appliance using the servingStatus entry of the status feed.

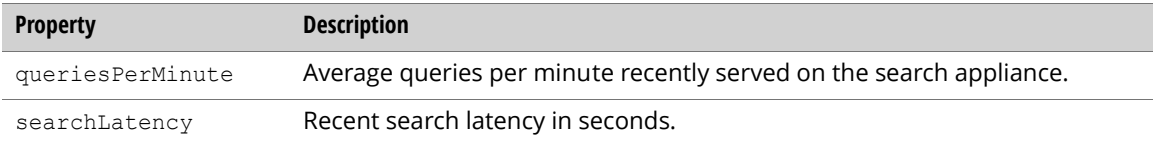

### Retrieving the Serving Status Entry

To get the current search appliance serving status, send an authenticated GET request to the status feed URL:

```
http://Search_Appliance:8002/feeds/status/servingStatus
```
The following result is an entry that includes the current serving status values for the search appliance:

```
<?xml version="1.0" encoding="UTF-8"?>
<entry xmlns="http://www.w3.org/2005/Atom"
 xmlns:gsa="http://schemas.google.com/gsa/2007">
 <id>http://gsa:8002/feeds/status/servingStatus</id>
 <updated>2014-03-14T16:05:56.668Z</updated>
 <link rel="self" type="application/atom+xml" href="http://gsa:8002/feeds/status/
servingStatus"/>
 <link rel="edit" type="application/atom+xml" href="http://gsa:8002/feeds/status/
servingStatus"/>
 <gsa:content name="entryID">servingStatus</gsa:content>
 <gsa:content name="searchLatency">0.07</gsa:content>
 <gsa:content name="queriesPerMinute">0.6</gsa:content>
</entry>
```
# Reports

The sections that follow describe how to configure the Reports features of the Admin Console:

- **•** ["Search Reports" on page 56](#page-55-0)
- **•** ["Search Logs" on page 61](#page-60-0)

# <span id="page-55-0"></span>Search Reports

Generate, update and delete search log using the searchReport feed and the following properties.

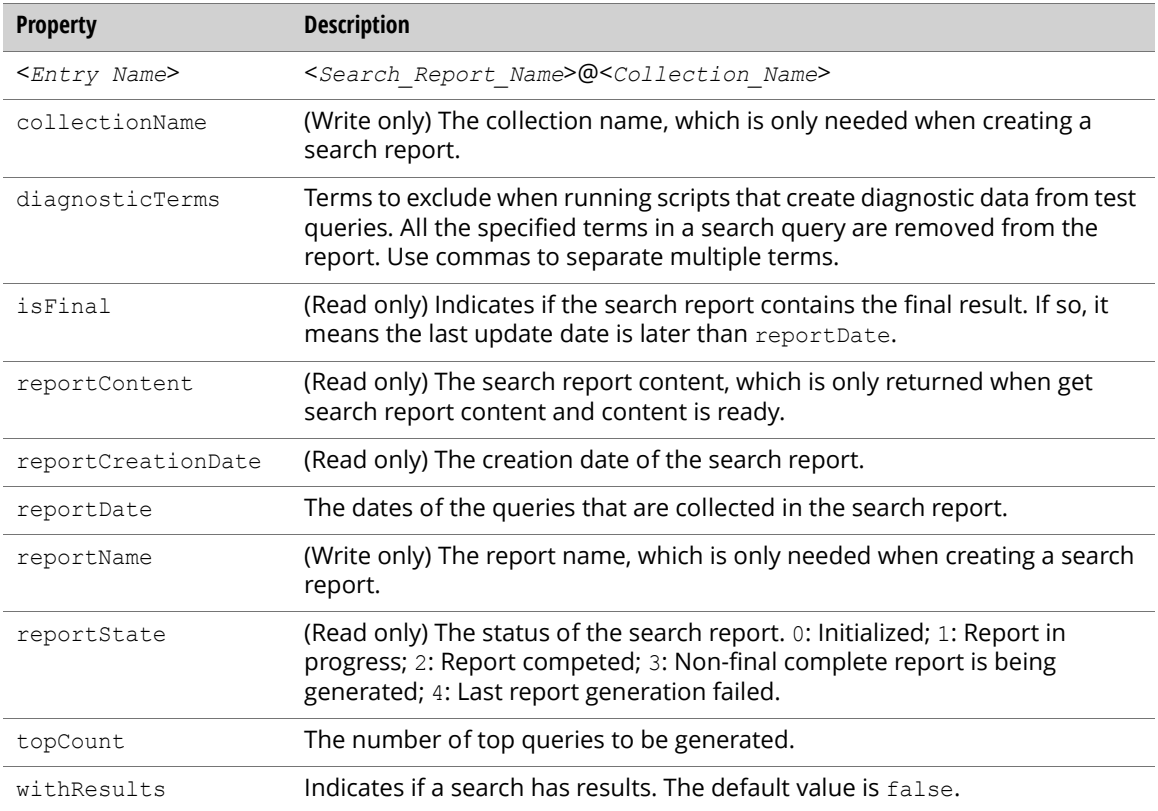

## Listing a Search Report

List a search report using the following query parameters:

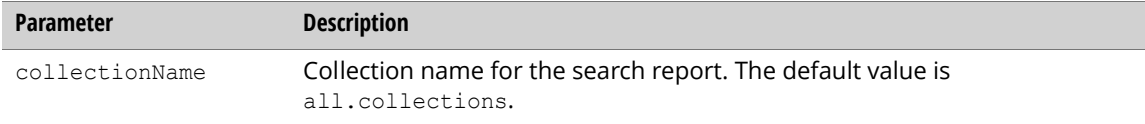

To list search report entries, send an authenticated GET request to the root entry of the searchReport feed.

http://*Search\_Appliance*:8000/feeds/searchReport/

#### A list of search report entries are returned.

```
<?xml version='1.0' encoding='UTF-8'?>
 <feed xmlns='http://www.w3.org/2005/Atom' 
   xmlns:openSearch='http://a9.com/-/spec/opensearchrss/1.0/' 
   xmlns:gsa='http://schemas.google.com/gsa/2007'>
 <id>http://gsa:8000/feeds/searchReport</id>
  <updated>2009-03-26T07:26:55.991Z</updated>
  <link rel='http://schemas.google.com/g/2005#feed' 
    type='application/atom+xml' href='http://gsa:8000/feeds/searchReport'/>
 <link rel='self' type='application/atom+xml' 
   href='http://gsa:8000/feeds/searchReport'/>
  <generator version='0.5' uri='http://gsa:8000/gsa'>
   Google Search Appliance
  </generator>
  <openSearch:startIndex>1</openSearch:startIndex>
  <entry>
    <id>http://gsa:8000/feeds/searchReport/aaa@default_collection</id>
    <updated>2009-03-26T07:26:55.991Z</updated>
   <app:edited xmlns:app='http://purl.org/atom/app#'>
     2009-03-26T07:26:55.991Z
   </app:edited>
    <link rel='self' type='application/atom+xml' 
     href='http://gsa:8000/feeds/searchReport'/>
    <link rel='edit' type='application/atom+xml' 
     href='http://gsa:8000/feeds/searchReport'/>
    <gsa:content name='entryID'>aaa@default_collection</gsa:content>
    <gsa:content name='diagnosticTerms'>comments</gsa:content>
    <gsa:content name='reportState'>2</gsa:content>
    <gsa:content name='reportCreationDate'>
     March 26, 2009 12:14:14 AM PDT
    </gsa:content>
    <gsa:content name='reportDate'>month_3_2009</gsa:content>
    <gsa:content name='withResults'>true</gsa:content>
    <gsa:content name='topCount'>100</gsa:content>
    <gsa:content name='isFinal'>false</gsa:content>
  </entry>
```

```
<entry>
 <id>http://gsa:8000/feeds/searchReport/bbb@default_collection</id>
 <updated>2009-03-26T07:26:55.991Z</updated>
 <app:edited xmlns:app='http://purl.org/atom/app#'>
   2009-03-26T07:26:55.991Z
 </app:edited>
 <link rel='self' type='application/atom+xml' 
   href='http://gsa:8000/feeds/searchReport'/>
 <link rel='edit' type='application/atom+xml' 
   href='http://gsa:8000/feeds/searchReport'/>
 <gsa:content name='entryID'>bbb@default_collection</gsa:content>
 <gsa:content name='diagnosticTerms'></gsa:content>
 <gsa:content name='reportState'>2</gsa:content>
 <gsa:content name='reportCreationDate'>
   March 26, 2009 12:24:16 AM PDT
 </gsa:content>
 <gsa:content name='reportDate'>month_3_2009</gsa:content>
 <gsa:content name='withResults'>true</gsa:content>
 <gsa:content name='topCount'>100</gsa:content>
 <gsa:content name='isFinal'>false</gsa:content>
</entry>
</feed>
```
## Creating a Search Report

Create a new search report entry by sending an authenticated POST request to the root entry of the searchReport feed.

http://*Search\_Appliance*:8000/feeds/searchReport/

The possible date formats for reports are as follows.

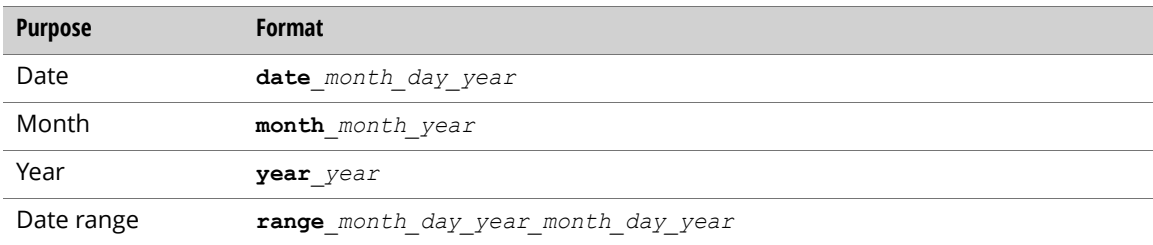

#### An example request with content is:

```
<?xml version='1.0' encoding='UTF-8'?>
 <entry xmlns='http://www.w3.org/2005/Atom' 
   xmlns:gsa='http://schemas.google.com/gsa/2007'>
    <gsa:content name='reportName'>bbb</gsa:content>
    <gsa:content name='collectionName'>default_collection</gsa:content>
    <gsa:content name='reportDate'>month_3_2009</gsa:content>
    <gsa:content name='withResults'>true</gsa:content>
    <gsa:content name='topCount'>100</gsa:content>
</entry>
```
#### A new search report entry is generated and returned:

```
<?xml version='1.0' encoding='UTF-8'?>
<entry xmlns='http://www.w3.org/2005/Atom' 
 xmlns:gsa='http://schemas.google.com/gsa/2007'>
 <id>http://gsa:8000/feeds/searchReport</id>
  <updated>2009-03-26T07:22:25.162Z</updated>
 <app:edited xmlns:app='http://purl.org/atom/app#'>
    2009-03-26T07:22:25.162Z
  </app:edited>
 <link rel='self' type='application/atom+xml' 
   href='http://gsa:8000/feeds/searchReport'/>
 <link rel='edit' type='application/atom+xml' 
   href='http://gsa:8000/feeds/searchReport'/>
 <gsa:content name='entryID'>bbb@default_collection</gsa:content>
 <gsa:content name='diagnosticTerms'></gsa:content>
  <gsa:content name='reportState'>1</gsa:content>
 <gsa:content name='reportCreationDate'>
   March 26, 2009 12:22:25 AM PDT
 </gsa:content>
 <gsa:content name='reportDate'>month_3_2009</gsa:content>
 <gsa:content name='withResults'>true</gsa:content>
 <gsa:content name='topCount'>100</gsa:content>
 <gsa:content name='isFinal'>false</gsa:content>
</entry>
```
### Retrieving a Search Report

To check search report status and retrieve search log content, send an authenticated GET request to a search report entry of the searchReport feed.

http://*Search\_Appliance*:8000/feeds/searchReport/aaa@default\_collection

The following is a returned search report entry that contains log content (if the content is ready):

```
<?xml version='1.0' encoding='UTF-8'?>
<entry xmlns='http://www.w3.org/2005/Atom' 
 xmlns:gsa='http://schemas.google.com/gsa/2007'>
 <id>http://gsa:8000/feeds/searchReport/aaa%40default_collection</id>
 <updated>2009-03-26T07:14:56.343Z</updated>
 <app:edited xmlns:app='http://purl.org/atom/app#'>
   2009-03-26T07:14:56.343Z
 </app:edited>
 <link rel='self' type='application/atom+xml' 
   href='http://gsa:8000/feeds/searchReport/aaa%40default_collection'/>
 <link rel='edit' type='application/atom+xml' 
   href='http://gsa:8000/feeds/searchReport/aaa%40default_collection'/>
 <gsa:content name='entryID'>aaa@default_collection</gsa:content>
 <gsa:content name='diagnosticTerms'>comments</gsa:content>
 <gsa:content name='reportState'>2</gsa:content>
 <gsa:content name='reportContent'>******Report Content******</gsa:content>
 <gsa:content name='reportCreationDate'>
   March 26, 2009 12:14:14 AM PDT
 </gsa:content>
 <gsa:content name='reportDate'>month_3_2009</gsa:content>
 <gsa:content name='withResults'>true</gsa:content>
  <gsa:content name='topCount'>100</gsa:content>
 <gsa:content name='isFinal'>false</gsa:content>
</entry>
```
## Updating a Search Report

Update the search report status and get search report content by sending an authenticated PUT request to a search report entry of the searchReport feed. There are no properties for this feed.

```
http://Search_Appliance:8000/feeds/searchReport/bbb@default_collection
```
An example request with content is:

```
<?xml version='1.0' encoding='UTF-8'?>
<entry xmlns='http://www.w3.org/2005/Atom' 
 xmlns:gsa='http://schemas.google.com/gsa/2007'>
</entry>
```
#### A search log entry is returned:

```
<?xml version='1.0' encoding='UTF-8'?>
<entry xmlns='http://www.w3.org/2005/Atom' 
 xmlns:gsa='http://schemas.google.com/gsa/2007'>
 <id>http://gsa:8000/feeds/searchReport/bbb%40default_collection</id>
 <updated>2009-03-26T07:24:16.099Z</updated>
 <app:edited xmlns:app='http://purl.org/atom/app#'>
    2009-03-26T07:24:16.099Z
 </app:edited>
 <link rel='self' type='application/atom+xml' 
   href='http://gsa:8000/feeds/searchReport/bbb%40default_collection'/>
 <link rel='edit' type='application/atom+xml' 
   href='http://gsa:8000/feeds/searchReport/bbb%40default_collection'/>
 <gsa:content name='entryID'>bbb@default_collection</gsa:content>
 <gsa:content name='diagnosticTerms'></gsa:content>
 <gsa:content name='reportState'>3</gsa:content>
 <gsa:content name='reportCreationDate'>
   March 26, 2009 12:22:25 AM PDT
 </gsa:content>
 <gsa:content name='reportDate'>month_3_2009</gsa:content>
 <gsa:content name='withResults'>true</gsa:content>
 <gsa:content name='topCount'>100</gsa:content>
 <gsa:content name='isFinal'>false</gsa:content>
</entry>
```
### Deleting a Search Report

To update the search report status and get search log content, send an authenticated DELETE request to a search report entry of the searchReport feed.

http://*Search\_Appliance*:8000/feeds/searchReport/*bbb@default\_collection*

A search report entry will be deleted.

# <span id="page-60-0"></span>Search Logs

Generate, update, and delete search logs using the searchLog feed.

Search log entry properties:

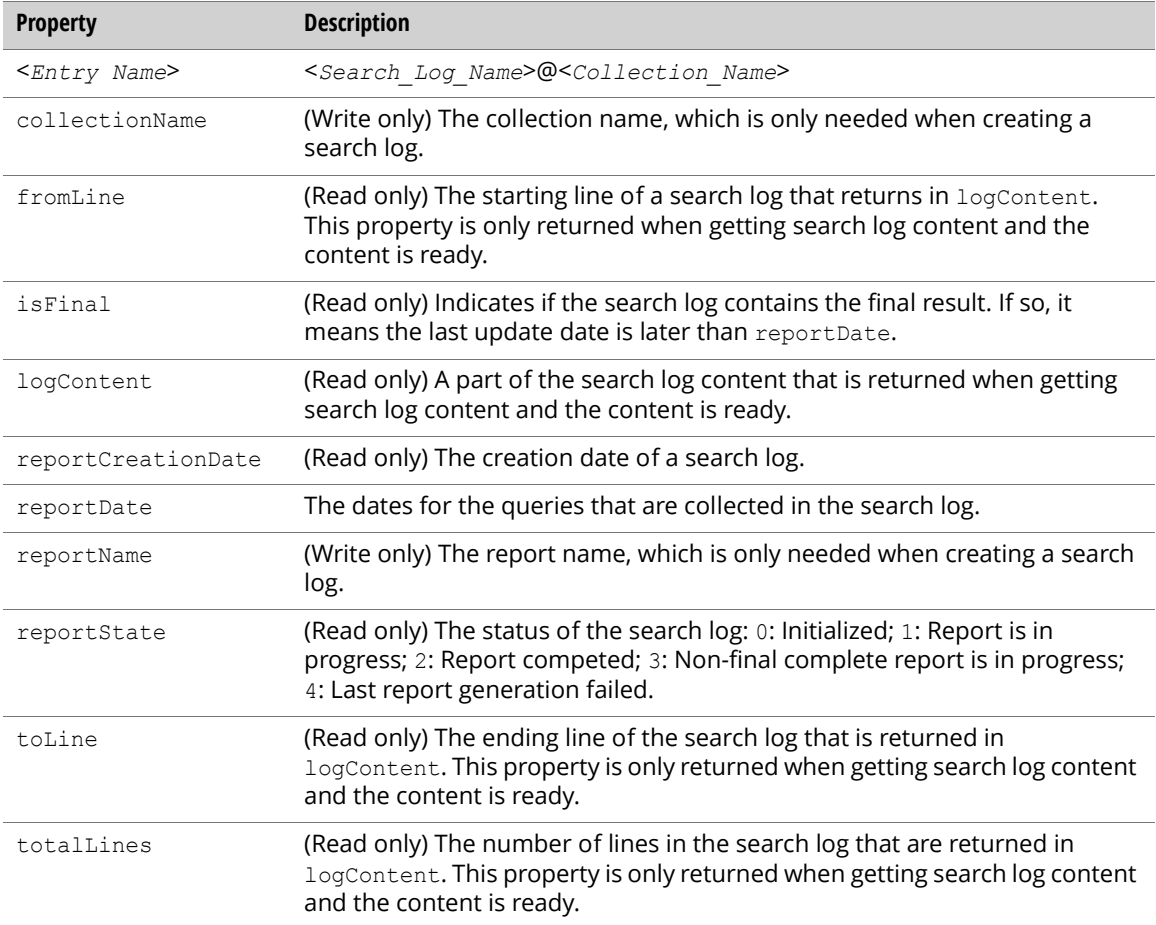

## Listing a Search Log

List the entries in a search log using the following query parameters:

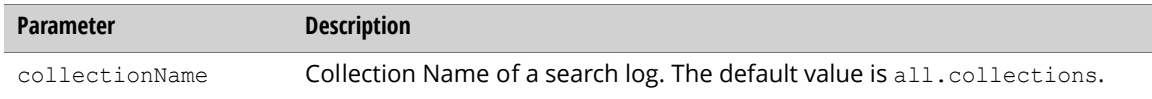

To list search log entries, send an authenticated GET request to root entry of the searchLog feed.

http://*Search\_Appliance*:8000/feeds/searchLog/

#### A list of search log entries is returned:

```
<?xml version='1.0' encoding='UTF-8'?>
<feed xmlns='http://www.w3.org/2005/Atom' 
 xmlns:openSearch='http://a9.com/-/spec/opensearchrss/1.0/' 
 xmlns:gsa='http://schemas.google.com/gsa/2007'>
 <id>http://gsa:8000/feeds/searchLog</id>
 <updated>2009-03-26T06:44:31.094Z</updated>
 <link rel='http://schemas.google.com/g/2005#feed' 
    type='application/atom+xml' href='http://gsa:8000/feeds/searchLog'/>
 <link rel='self' type='application/atom+xml' 
   href='http://gsa:8000/feeds/searchLog'/>
  <generator version='0.5' uri='http://gsa:8000/gsa'>
   Google Search Appliance
  </generator>
  <openSearch:startIndex>1</openSearch:startIndex>
  <entry>
    <id>http://gsa:8000/feeds/searchLog/aaa@default_collection</id>
    <updated>2009-03-26T06:44:31.094Z</updated>
    <app:edited xmlns:app='http://purl.org/atom/app#'>
     2009-03-26T06:44:31.094Z
    </app:edited>
    <link rel='self' type='application/atom+xml' 
     href='http://gsa:8000/feeds/searchLog'/>
   <link rel='edit' type='application/atom+xml' 
     href='http://gsa:8000/feeds/searchLog'/>
    <gsa:content name='entryID'>aaa@default_collection</gsa:content>
    <gsa:content name='reportState'>2</gsa:content>
    <gsa:content name='reportCreationDate'>
     March 25, 2009 11:20:20 PM PDT
    </gsa:content>
    <gsa:content name='reportDate'>date_3_25_2009</gsa:content>
    <gsa:content name='isFinal'>false</gsa:content>
  </entry>
  <entry>
    <id>http://gsa:8000/feeds/searchLog/bbb@default_collection</id>
    <updated>2009-03-26T06:44:31.094Z</updated>
    <app:edited xmlns:app='http://purl.org/atom/app#'>
     2009-03-26T06:44:31.094Z
    </app:edited>
    <link rel='self' type='application/atom+xml' 
     href='http://gsa:8000/feeds/searchLog'/>
    <link rel='edit' type='application/atom+xml' 
     href='http://gsa:8000/feeds/searchLog'/>
    <gsa:content name='entryID'>bbb@default_collection</gsa:content>
    <gsa:content name='reportState'>2</gsa:content>
    <gsa:content name='reportCreationDate'>
     March 25, 2009 11:42:28 PM PDT
    </gsa:content>
   <gsa:content name='reportDate'>date_3_25_2009</gsa:content>
    <gsa:content name='isFinal'>false</gsa:content>
  </entry>
</feed>
```
## Creating a Search Log

To create a new search log entry, send an authenticated POST request to the  $_{\text{root}}$  entry of the searchLog feed:

```
http://Search_Appliance:8000/feeds/searchLog/
```
#### A request with content is as follows:

```
<?xml version='1.0' encoding='UTF-8'?>
<entry xmlns='http://www.w3.org/2005/Atom' 
 xmlns:gsa='http://schemas.google.com/gsa/2007'>
 <gsa:content name='reportName'>bbb</gsa:content>
 <gsa:content name='collectionName'>default_collection</gsa:content>
 <gsa:content name='reportDate'>date_3_25_2009</gsa:content>
</entry>
```
A new search log entry generates and returns:

```
<?xml version='1.0' encoding='UTF-8'?>
<entry xmlns='http://www.w3.org/2005/Atom' 
 xmlns:gsa='http://schemas.google.com/gsa/2007'>
 <id>http://gsa:8000/feeds/searchLog</id>
 <updated>2009-03-26T06:42:28.742Z</updated>
 <app:edited xmlns:app='http://purl.org/atom/app#'>
   2009-03-26T06:42:28.742Z
 </app:edited>
 <link rel='self' type='application/atom+xml' 
   href='http://gsa:8000/feeds/searchLog'/>
 <link rel='edit' type='application/atom+xml' 
   href='http://gsa:8000/feeds/searchLog'/>
 <gsa:content name='entryID'>bbb@default_collection</gsa:content>
 <gsa:content name='reportState'>1</gsa:content>
 <gsa:content name='reportCreationDate'>
   March 25, 2009 11:42:28 PM PDT
 </gsa:content>
 <gsa:content name='reportDate'>date_3_25_2009</gsa:content>
 <gsa:content name='isFinal'>false</gsa:content>
</entry>
```
## Retrieving Search Log Content

To check the search log status and get search log content, send an authenticated GET request to a search

log entry of the searchLog feed using the following parameters.

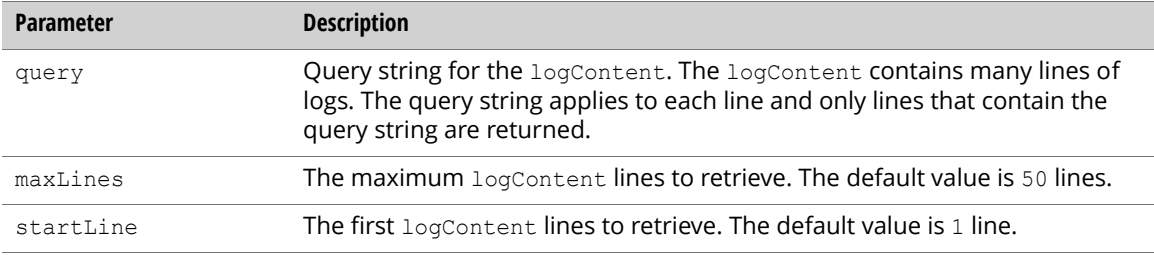

#### Example:

```
http://Search_Appliance:8000/feeds/searchLog/
  aaa@default_collection?query=document
```
A search log entry with logContent (if content is ready) returns:

```
<?xml version='1.0' encoding='UTF-8'?>
<entry xmlns='http://www.w3.org/2005/Atom' 
 xmlns:gsa='http://schemas.google.com/gsa/2007'>
 <id>http://gsa:8000/feeds/searchLog/aaa%40default_collection</id>
 <updated>2009-03-26T06:22:41.416Z</updated>
 <app:edited xmlns:app='http://purl.org/atom/app#'>
   2009-03-26T06:22:41.416Z
 </app:edited>
 <link rel='self' type='application/atom+xml' 
   href='http://gsa:8000/feeds/searchLog/aaa%40default_collection'/>
 <link rel='edit' type='application/atom+xml' 
   href='http://gsa:8000/feeds/searchLog/aaa%40default_collection'/>
 <gsa:content name='entryID'>aaa@default_collection</gsa:content>
 <gsa:content name='toLine'>2</gsa:content>
 <gsa:content name='logContent'>
127.0.0.2!127.0.0.1 - - [25/Mar/2009:23:18:43 -0800] " GET
 /search?q=document&btnG=Google+Search&access=p&
 client=default frontend& output=xml no dtd&
 proxystylesheet=default_frontend&sort=date%3AD%3AL%3Ad1&
 entqr=0&oe=UTF-8&ie=UTF-8&ud=1&site=default_collection&
 ip=172.30.120.197 HTTP/1.1" 200 2432 3 0.02
127.0.0.2!127.0.0.1 - - [25/Mar/2009:23:18:14 -0800] " GET
 /search?q=document&btnG=Google+Search&access=p&
 client=default frontend& output=xml no dtd&
 proxystylesheet=default_frontend&sort=date%3AD%3AL%3Ad1&
 entqr=0&oe=UTF-8&ie=UTF-8&ud=1&site=default_collection&
 ip=172.30.120.197 HTTP/1.1" 200 2432 3 0.02
 </gsa:content>
 <gsa:content name='reportState'>2</gsa:content>
 <gsa:content name='fromLine'>1</gsa:content>
 <gsa:content name='totalLines'>2</gsa:content>
 <gsa:content name='reportCreationDate'>
   March 25, 2009 11:20:20 PM PDT
 </gsa:content>
 <gsa:content name='reportDate'>date_3_25_2009</gsa:content>
 <gsa:content name='isFinal'>false</gsa:content>
</entry>
```
## Updating a Search Log

To update the search log status and get search log content, send an authenticated PUT request to a search log entry of the searchLog feed. There are no properties for this use of the searchLog feed:

http://*Search\_Appliance*:8000/feeds/searchLog/bbb@default\_collection

Specify a request with content:

```
<?xml version='1.0' encoding='UTF-8'?>
<entry xmlns='http://www.w3.org/2005/Atom' 
 xmlns:gsa='http://schemas.google.com/gsa/2007'>
</entry>
```
#### A search log entry returns:

```
<?xml version='1.0' encoding='UTF-8'?>
<entry xmlns='http://www.w3.org/2005/Atom' 
 xmlns:gsa='http://schemas.google.com/gsa/2007'>
 <id>http://gsa:8000/feeds/searchLog/bbb%40default_collection</id>
 <updated>2009-03-26T06:50:05.928Z</updated>
 <app:edited xmlns:app='http://purl.org/atom/app#'>
   2009-03-26T06:50:05.928Z
 </app:edited>
 <link rel='self' type='application/atom+xml' 
  href='http://gsa:8000/feeds/searchLog/bbb%40default_collection'/>
 <link rel='edit' type='application/atom+xml' 
  href='http://gsa:8000/feeds/searchLog/bbb%40default_collection'/>
 <gsa:content name='entryID'>bbb@default_collection</gsa:content>
 <gsa:content name='reportState'>3</gsa:content>
 <gsa:content name='reportCreationDate'>
   March 25, 2009 11:42:28 PM PDT
 </gsa:content>
 <gsa:content name='reportDate'>date_3_25_2009</gsa:content>
 <gsa:content name='isFinal'>false</gsa:content>
</entry>
```
## Deleting a Search Log

To update the search log status and get search log content, send an authenticated DELETE request to a search log entry of the searchLog feed.

```
http://Search_Appliance:8000/feeds/searchLog/bbb@default_collection
```
A search log entry will be deleted.

# GSA Unification

The sections that follow describe how to configure the GSA Unification features of the Admin Console:

- **•** ["Configuring a GSA Unification Network" on page 66](#page-65-0)
- **•** ["Adding a GSA Unification Node" on page 66](#page-65-1)
- **•** ["Retrieving a Node Configuration" on page 67](#page-66-0)
- **•** ["Retrieving All Node Configurations" on page 68](#page-67-0)
- **•** ["Updating a Node Configuration" on page 69](#page-68-0)
- **•** ["Deleting a Node" on page 69](#page-68-1)

GSA Unification is also known as dynamic scalability. GSA Unification features are provided by the federation feed.

# <span id="page-65-0"></span>Configuring a GSA Unification Network

Retrieve, update, create, or delete the GSA Unification node configuration and retrieve the node configuration of all nodes in the network on the Google Search Appliance.

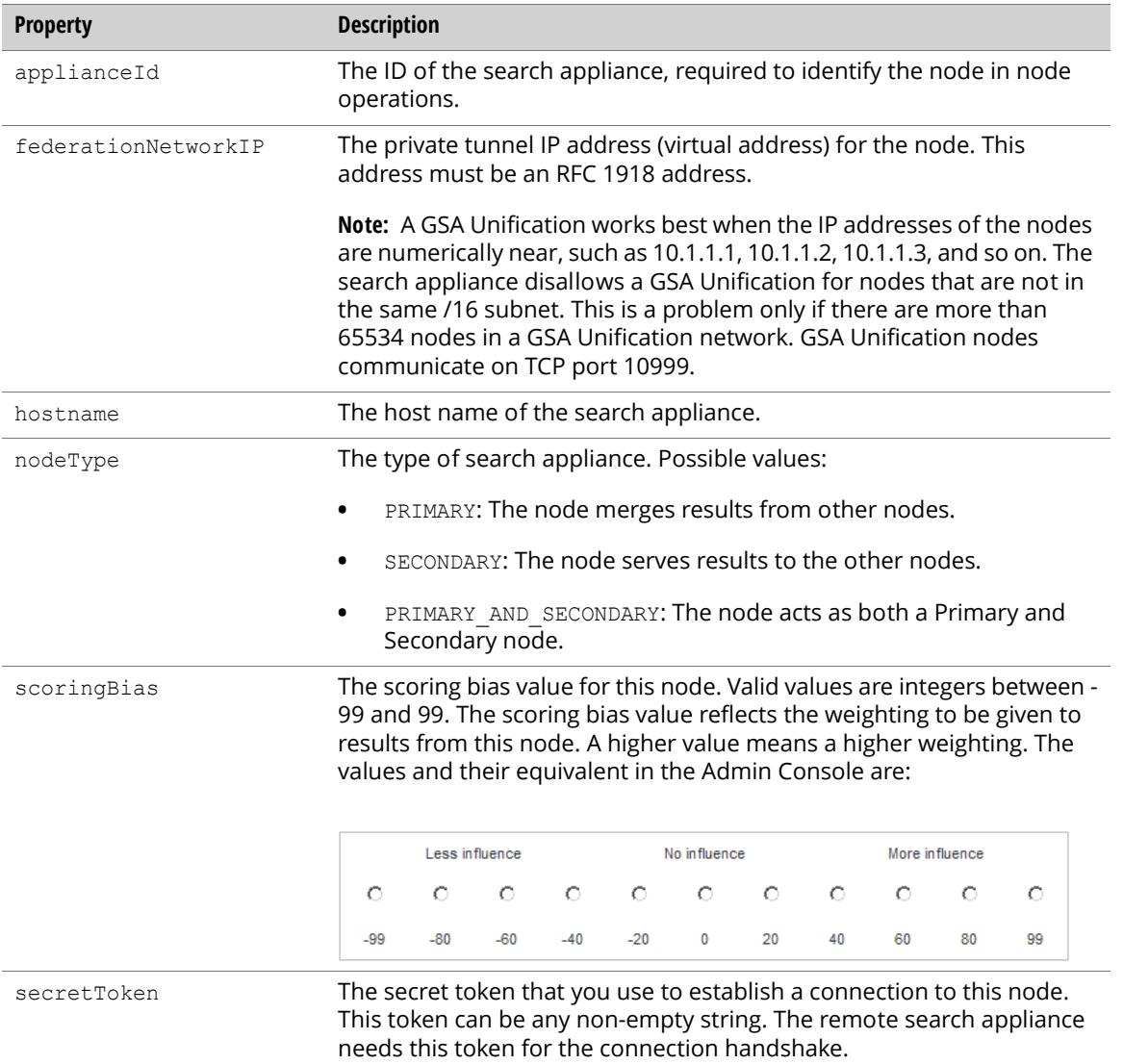

# <span id="page-65-1"></span>Adding a GSA Unification Node

To add a GSA Unification node, send an authenticated PUT request to the following URL:

http://*Search\_Appliance*:8000/feeds/federation

The following is an example of a request body:

```
<?xml version='1.0' encoding='UTF-8'?>
<entry xmlns='http://www.w3.org/2005/Atom' 
 xmlns:gsa='http://schemas.google.com/gsa/2007'>
 <gsa:content name='entryID'>S4-JAX9N2PQ4GNAB</gsa:content>
 <gsa:content name='nodeType'>SECONDARY</gsa:content>
 <gsa:content name='federationNetworkIP'>10.0.0.2</gsa:content>
 <gsa:content name='secretToken'>token</gsa:content>
 <gsa:content name='hostname'>host1.domain.com</gsa:content>
 <gsa:content name='scoringBias'>20</gsa:content>
</entry>
```
## <span id="page-66-0"></span>Retrieving a Node Configuration

To retrieve the configuration information about a GSA Unification node, send an authenticated GET request to the following URL:

```
http://Search_Appliance:8000/feeds/federation/Appliance_Id
```
The following example shows a sample result for a secondary node:

```
<?xml version='1.0' encoding='UTF-8'?>
<entry xmlns='http://www.w3.org/2005/Atom' 
 xmlns:gsa='http://schemas.google.com/gsa/2007'>
 <id>http://gsa:8000/feeds/federation/S4-JAX9N2PQ4GNAB</id>
 <updated>2008-12-11T08:18:04.372Z</updated>
 <link rel='self' type='application/atom+xml' 
   href='http://gsa:8000/feeds/federation/S4-JAX9N2PQ4GNAB'/>
 <link rel='edit' type='application/atom+xml' 
   href='http://gsa:8000/feeds/federation/S4-JAX9N2PQ4GNAB'/>
 <gsa:content name='entryID'>S4-JAX9N2PQ4GNAB</gsa:content>
  <gsa:content name='nodeType'>SECONDARY</gsa:content>
 <gsa:content name='federationNetworkIP'>10.0.0.2</gsa:content>
 <gsa:content name='secretToken'>token</gsa:content>
  <gsa:content name='hostname'>host1.domain.com</gsa:content>
 <gsa:content name='scoringBias'>20</gsa:content>
 <gsa:content name='remoteFrontend'>remoteFrontend</gsa:content>
  <gsa:content name='slaveTimeout'>100</gsa:content>
</entry>
```
The following example shows a sample result for a primary node:

```
<?xml version='1.0' encoding='UTF-8'?>
<entry xmlns='http://www.w3.org/2005/Atom' 
 xmlns:gsa='http://schemas.google.com/gsa/2007'>
 <id>http://gsa:8000/feeds/federation/S4-JAX9N2PQ4GNAB</id>
 <updated>2008-12-11T08:18:04.372Z</updated>
 <link rel='self' type='application/atom+xml' 
   href='http://gsa:8000/feeds/federation/S4-JAX9N2PQ4GNAB'/>
 <link rel='edit' type='application/atom+xml' 
   href='http://gsa:8000/feeds/federation/S4-JAX9N2PQ4GNAB'/>
 <gsa:content name='entryID'>S4-JAX9N2PQ4GNAB</gsa:content>
 <gsa:content name='nodeType'>PRIMARY</gsa:content>
 <gsa:content name='federationNetworkIP'>10.0.0.2</gsa:content>
  <gsa:content name='secretToken'>token</gsa:content>
 <gsa:content name='hostname'>host1.domain.com</gsa:content>
  <gsa:content name='secondaryNodes'>Appliance_ID1, Appliance_ID2</gsa:content>
</entry>
```
# <span id="page-67-0"></span>Retrieving All Node Configurations

To retrieve information on all GSA Unification nodes, send an authenticated GET request to the following URL:

```
http://Search_Appliance:8000/feeds/federation
```
The following example shows a sample result for a secondary node:

```
<?xml version='1.0' encoding='UTF-8'?>
<feed xmlns='http://www.w3.org/2005/Atom' 
 xmlns:openSearch='http://a9.com/-/spec/opensearchrss/1.0/' 
 xmlns:gsa='http://schemas.google.com/gsa/2007'>
 <id>http://gsa:8000/feeds/federation</id>
  <updated>2008-12-11T08:01:21.253Z</updated>
  <link rel='http://schemas.example.com/g/2005#feed' 
    type='application/atom+xml' href='http://gsa:8000/feeds/federation'/>
 <link rel='self' type='application/atom+xml' 
   href='http://gsa:8000/feeds/federation'/>
 <generator version='0.5' uri='http://gsa:8000/gsa'>
   Google Search Appliance
  </generator>
  <openSearch:startIndex>1</openSearch:startIndex>
  <entry>
    <id>http://gsa:8000/feeds/federation/ApplianceId1</id>
    <updated>2008-12-11T08:01:21.253Z</updated>
    <link rel='self' type='application/atom+xml' 
     href='http://gsa:8000/feeds/federation'/>
    <link rel='edit' type='application/atom+xml' 
     href='http://gsa:8000/feeds/federation'/>
    <gsa:content name='entryID'>Appliance_Id1</gsa:content>
    <gsa:content name='nodeType'>SECONDARY</gsa:content>
    <gsa:content name='federationNetworkIP'>10.0.0.2</gsa:content>
    <gsa:content name='secretToken'>token</gsa:content>
    <gsa:content name='hostname'>host1.domain.com</gsa:content>
    <gsa:content name='scoringBias'>20</gsa:content>
   <gsa:content name='remoteFrontend'>remoteFrontend</gsa:content>
    <gsa:content name='slaveTimeout'>100</gsa:content>
  </entry>
  <entry>
    <id>http://gsa:8000/feeds/collection/new2_collection</id>
    <updated>2008-12-11T08:01:21.253Z</updated>
   <link rel='self' type='application/atom+xml' 
     href='http://gsa:8000/feeds/federation'/>
    <link rel='edit' type='application/atom+xml' 
     href='http://gsa:8000/feeds/federation'/>
    <gsa:content name='entryID'>Appliance_Id</gsa:content>
    <gsa:content name='nodeType'>PRIMARY</gsa:content>
    <gsa:content name='federationNetworkIP'>10.0.0.3</gsa:content>
   <gsa:content name='secretToken'>token1</gsa:content>
   <gsa:content name='hostname'>host2.domain.com</gsa:content>
    <gsa:content name='scoringBias'>40</gsa:content>
    <gsa:content name='secondaryNodes'></gsa:content>
 </entry>
</feed>
```
# <span id="page-68-0"></span>Updating a Node Configuration

To update the configuration of a node in the GSA Unification network, send an authenticated PUT request to the following URL:

```
http://Search_Appliance:8000/feeds/collection/Appliance_Id
```
Note: Changing the Appliance Id isn't possible in an update request. In this case the search appliance should be deleted from the network and added again.

The following example request body shows the result:

```
<?xml version='1.0' encoding='UTF-8'?>
<entry xmlns='http://www.w3.org/2005/Atom' 
 xmlns:gsa='http://schemas.google.com/gsa/2007'>
 <gsa:content name='entryID'>Appliance_Id</gsa:content>
 <gsa:content name='nodeType'>SECONDARY</gsa:content>
 <gsa:content name='federationNetworkIP'>10.0.0.5</gsa:content>
  <gsa:content name='secretToken'>token2</gsa:content>
  <gsa:content name='hostname'>host5.domain.com</gsa:content>
  <gsa:content name='scoringBias'>40</gsa:content>
</entry>
```
## <span id="page-68-1"></span>Deleting a Node

To delete a node from the GSA Unification network, send an authenticated DELETE request to the following URL:

http://*Search\_Appliance*:8000/feeds/federation/*Appliance\_Id*

# Administration

The sections that follow describe how to configure the **Administration** features of the Admin Console:

- **•** ["License Information" on page 69](#page-68-2)
- **•** ["Import and Export" on page 71](#page-70-0)
- **•** ["Event Log" on page 72](#page-71-0)
- **•** ["System Status" on page 73](#page-72-0)
- **•** ["Shut Down and Reboot" on page 74](#page-73-0)

## <span id="page-68-2"></span>License Information

Retrieve license Information for a search appliance using the licenseInfo entry of the info feed.

Note: You can only view license information with this API, installing a new license is not supported.

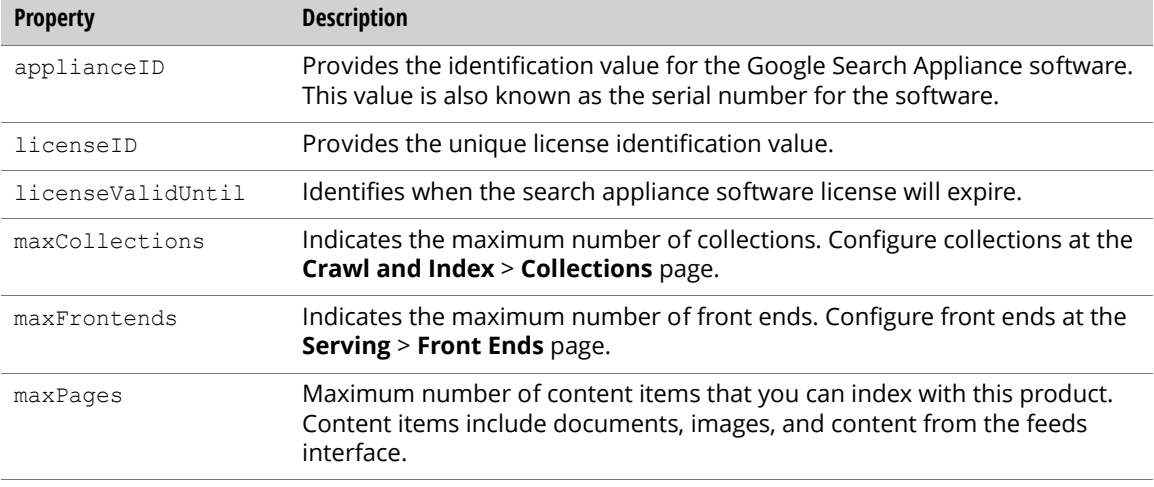

## Retrieving License Information

To get the license information for a search appliance, send an authenticated GET request to the info feed URL:

http://*Search\_Appliance*:8000/feeds/info/licenseInfo

The following example result is an entry that includes current license Information values for the search appliance:

```
<?xml version='1.0' encoding='UTF-8'?>
<entry xmlns='http://www.w3.org/2005/Atom' 
 xmlns:gsa='http://schemas.google.com/gsa/2007'>
 <id>http://gsa:8000/feeds/info/licenseInfo</id>
 <updated>2008-12-12T09:11:42.455Z</updated>
 <link rel='self' type='application/atom+xml' 
   href='http://gsa:8000/feeds/info/licenseInfo'/>
  <link rel='edit' type='application/atom+xml' 
   href='http://gsa:8000/feeds/info/licenseInfo'/>
  <gsa:content name='entryID'>licenseInfo</gsa:content>
  <gsa:content name='maxFrontends'>unlimited</gsa:content>
  <gsa:content name='licenseID'>
    license_S5-QJBPL6N3H8JJA_20081211_220512
  </gsa:content>
 <gsa:content name='maxPages'>unlimited</gsa:content>
 <gsa:content name='maxCollections'>unlimited</gsa:content>
 <gsa:content name='licenseValidUntil'>March 7, 9009</gsa:content>
  <gsa:content name='applianceID'>S5-QJBPL6N3H8JJA</gsa:content>
</entry>
```
# <span id="page-70-0"></span>Import and Export

Import or export a search appliance configuration using the importExport entry of the config feed.

Common query parameters for all requests:

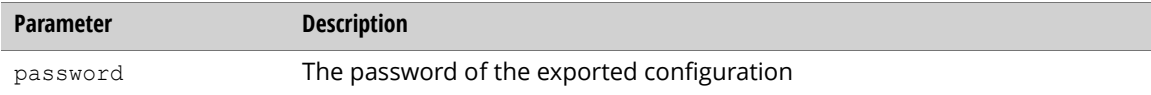

The importExport entry properties:

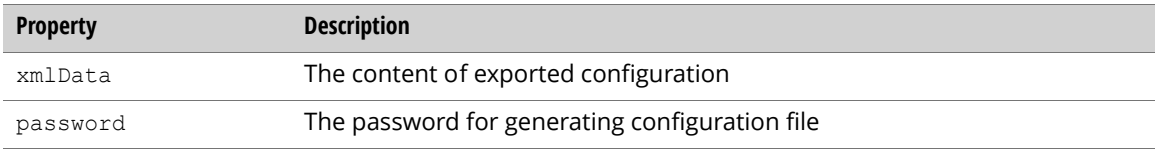

## Exporting a Configuration

To export a search appliance configuration, send an authenticated GET request to the importExport entry of the config feed:

http://*Search\_Appliance*:8000/feeds/config/importExport?password=*12345678*

An importExport entry returns:

```
<?xml version='1.0' encoding='UTF-8'?>
 <entry xmlns='http://www.w3.org/2005/Atom' 
   xmlns:gsa='http://schemas.google.com/gsa/2007'>
 <id>http://gsa:8000/feeds/config/importExport</id>
  <updated>2009-03-26T05:56:23.092Z</updated>
 <app:edited xmlns:app='http://purl.org/atom/app#'>
   2009-03-26T05:56:23.092Z
  </app:edited>
 <link rel='self' type='application/atom+xml' 
   href='http://gsa:8000/feeds/config/importExport'/>
 <link rel='edit' type='application/atom+xml' 
   href='http://gsa:8000/feeds/config/importExport'/>
  <gsa:content name='entryID'>importExport</gsa:content>
  <gsa:content name='xmlData'>
  **********configuration content***********
  \,<
```
### Import a Configuration

To import a search appliance configuration, send an authenticated PUT request to the importExport entry of the config feed:

http://*Search\_Appliance*:8000/feeds/config/importExport

The following example shows an importExport entry with content:

```
<?xml version='1.0' encoding='UTF-8'?>
 <entry xmlns='http://www.w3.org/2005/Atom' 
   xmlns:gsa='http://schemas.google.com/gsa/2007'>
 <gsa:content name='password'>12345678</gsa:content>
 <gsa:content name='xmlData'>
  **********configuration content***********
 </gsa:content>
 </entry>
```
# <span id="page-71-0"></span>Event Log

Retrieve the event log for a search appliance using the eventLog entry of the logs feed.

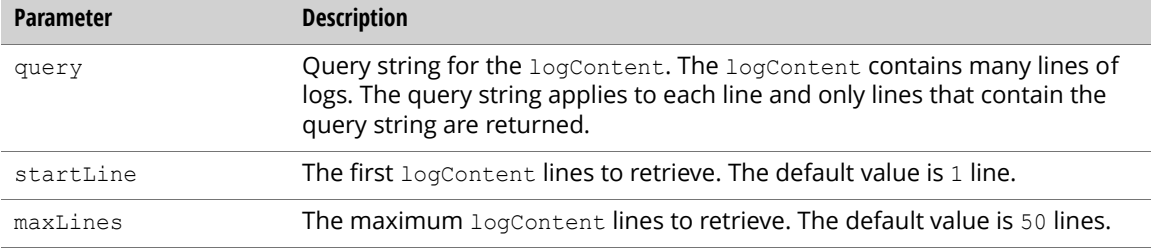

The following properties enable access to log content.

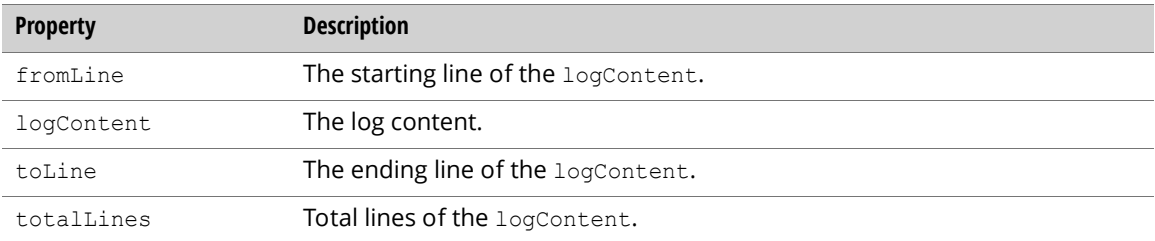

## Retrieving the Event Log

Retrieve the event log information for a search appliance by sending an authenticated GET request to the eventLog feed URL (wrapped for readability):

http://*Search\_Appliance*:8000/feeds/logs/eventLog? query=*User*&startLine=*Starting\_Line*&maxLines=*Max\_Lines*
The result is an entry that includes the current event log values for the search appliance:

```
<?xml version='1.0' encoding='UTF-8'?>
<entry xmlns='http://www.w3.org/2005/Atom' 
 xmlns:gsa='http://schemas.google.com/gsa/2007'>
 <id>http://gsa:8000/feeds/logs/eventLog</id>
  <updated>2008-12-12T09:03:37.294Z</updated>
 <link rel='self' type='application/atom+xml' 
    href='http://gsa:8000/feeds/logs/eventLog'/>
 <link rel='edit' type='application/atom+xml' 
   href='http://gsa:8000/feeds/logs/eventLog'/>
  <gsa:content name='entryID'>eventLog</gsa:content>
  <gsa:content name='toLine'>11</gsa:content>
  <gsa:content name='logContent'>
    @ 2008/12/11 23:39:40: User logged in: [admin logged in from 172.30.123.69
   at 2008_12_11_23_39_40_PST]
   @ 2008/12/11 23:39:38: User logged in: [admin logged in from 172.30.123.69
   at 2008_12_11_23_39_38_PST]
  </gsa:content>
 <gsa:content name='fromLine'>10</gsa:content>
 <gsa:content name='totalLines'>67</gsa:content>
</entry>
```
# <span id="page-72-1"></span>System Status

<span id="page-72-3"></span><span id="page-72-2"></span><span id="page-72-0"></span>Retrieve the system status for a search appliance using the systemStatus entry of the status feed.

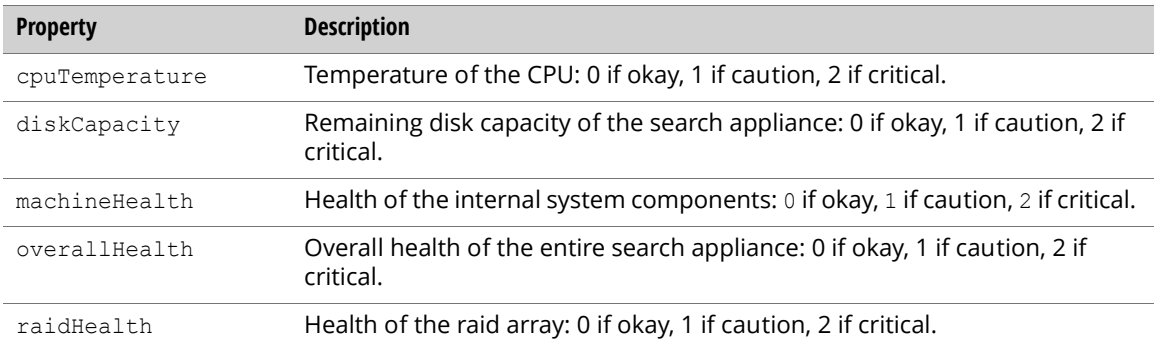

Note: Health properties differ by versions of the search appliance.

#### Retrieving a System Status Entry

To get the current search appliance system status, send an authenticated GET request to the status feed URL:

http://*Search\_Appliance*:8000/feeds/status/systemStatus

The following result is an entry that includes current system status values for the search appliance:

```
<?xml version='1.0' encoding='UTF-8'?>
<entry xmlns='http://www.w3.org/2005/Atom' 
 xmlns:gsa='http://schemas.google.com/gsa/2007'> 
 <id>http://gsa:8000/feeds/status/systemStatus</id> 
  <updated>2008-12-09T23:53:14.288Z</updated> 
 <link rel='self' type='application/atom+xml'
    href='http://gsa:8000/feeds/status/systemStatus'/> 
 <link rel='edit' type='application/atom+xml' 
   href='http://gsa:8000/feeds/status/systemStatus'/> 
  <gsa:content name='entryID'>systemStatus</gsa:content> 
 <gsa:content name='overallHealth'>0</gsa:content> 
 <gsa:content name='diskCapacity'>0</gsa:content> 
 <gsa:content name='raidHealth'>0</gsa:content> 
  <gsa:content name='cpuTemperature'>0</gsa:content> 
  <gsa:content name='machineHealth'>0</gsa:content>
</entry>
```
## Shut Down and Reboot

<span id="page-73-2"></span><span id="page-73-1"></span>Shut down or reboot the search appliance.

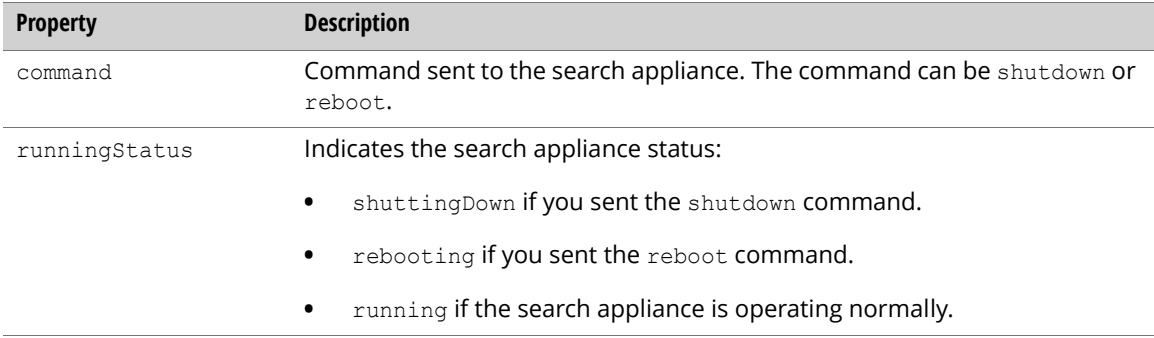

#### Shutting Down or Rebooting a Search Appliance

To shut down or reboot a search appliance, send an authenticated PUT request to the following URL:

http://*Search\_Appliance*:8000/feeds/command/shutdown

The following example request body shows the result:

```
<?xml version='1.0' encoding='UTF-8'?>
<entry xmlns='http://www.w3.org/2005/Atom' 
 xmlns:gsa='http://schemas.google.com/gsa/2007'>
 <gsa:content name='command'>reboot</gsa:content>
</entry>
```
# Index

#### A

[Administration 69–](#page-68-0)[74](#page-73-0) [atom:entry element 8](#page-7-0) [atom:feed element 7](#page-6-0) [atom:id element 8](#page-7-1) [atom:link element 8](#page-7-2) [atom:updated element 9](#page-8-0) [authentication 6](#page-5-0)

#### C

collections [create 32](#page-31-0) [delete 34](#page-33-0) [retrieve 32](#page-31-1) [update 34](#page-33-1) [command feed 24,](#page-23-0) [30](#page-29-0) [config feed 12,](#page-11-0) [16,](#page-15-0) [17,](#page-16-0) [22,](#page-21-0) [23,](#page-22-0) [27,](#page-26-0) [71](#page-70-0) connector managers [delete 27](#page-26-1) [insert 25](#page-24-0) [retrieve 25](#page-24-1) [update 26](#page-25-0) [contentStatistics feed 40,](#page-39-0) [41,](#page-40-0) [42](#page-41-0) crawl access rule [update 21](#page-20-0) crawl access rules [delete 21](#page-20-1) [insert 19](#page-18-0) [retrieve 19](#page-18-1) [crawl and index 11–](#page-10-0)[34](#page-33-2) crawl diagnostics [description entry parameters 36](#page-35-0) [document entry properties 37](#page-36-0) [get content statistics 40–](#page-39-1)[42](#page-41-1) [get crawled document status 39](#page-38-0) [query parameters 36](#page-35-1) [status values 34–](#page-33-3)[36](#page-35-2) crawl schedule [retrieve 17](#page-16-1) [update 18](#page-17-0)

crawl status [pause or resume crawl 30](#page-29-1) [retrieve 30](#page-29-2) crawl URLs [retrieve 12](#page-11-1) [update 12](#page-11-2) [create operations 6](#page-5-1)

#### D

data source feed [delete 15](#page-14-0) [destroy 16](#page-15-1) [retrieve 13](#page-12-0) [delete operations 6](#page-5-2) [diagnostics feed 34,](#page-33-4) [36,](#page-35-3) [39](#page-38-1) [document status, retrieve 31](#page-30-0)

#### E

elements [atom:entry 8](#page-7-3) [atom:feed 7](#page-6-1) [atom:id 8](#page-7-4) [atom:link 8](#page-7-5) [atom:updated 9](#page-8-1) [gsa:content 10,](#page-9-0) [11](#page-10-1) [event log, retrieve 72](#page-71-0) [eventLog feed 72](#page-71-1) [export configuration 71](#page-70-1)

#### F

[federation feed 65](#page-64-0) [feed feed 14,](#page-13-0) [15](#page-14-1)

#### feeds [command 24,](#page-23-1) [30](#page-29-3) [config 12,](#page-11-3) [16,](#page-15-2) [17,](#page-16-2) [22,](#page-21-1) [23,](#page-22-1) [27,](#page-26-2) [71](#page-70-2) [contentStatistics 40,](#page-39-2) [41,](#page-40-1) [42](#page-41-2) [data source 13–](#page-12-1)[17](#page-16-3) [diagnostics 34,](#page-33-5) [36,](#page-35-4) [39](#page-38-2) [eventLog 72](#page-71-2) [federation 65](#page-64-1) [feed 14,](#page-13-1) [15](#page-14-2) [frontend 44,](#page-43-0) [45,](#page-44-0) [46](#page-45-0) [info 70](#page-69-0) [logs 72](#page-71-3) [onebox 28,](#page-27-0) [29](#page-28-0) [outputFormat 47](#page-46-0) [searchLog 63,](#page-62-0) [64,](#page-63-0) [65](#page-64-2) [searchReport 56,](#page-55-0) [58,](#page-57-0) [59,](#page-58-0) [60](#page-59-0) [status 31,](#page-30-1) [55,](#page-54-0) [73](#page-72-0) [suggest 55](#page-54-1) [synonym 51](#page-50-0) freshness tuning settings [retrieve 23](#page-22-2) [update 24](#page-23-2) front ends [delete 46](#page-45-1) [retrieve 44](#page-43-1) [frontend feed 44,](#page-43-2) [45,](#page-44-1) [46](#page-45-2) [frontendOnebox property 45](#page-44-2)

## G

[GSA Unification 65–](#page-64-3)[69](#page-68-1) [add nodes 66](#page-65-0) [delete nodes 69](#page-68-2) [retreive nodes 68](#page-67-0) [update nodes 69](#page-68-3) [gsa:content element 10,](#page-9-1) [11](#page-10-2) [GSAEntry object 11](#page-10-3)

## H

host load schedule [retrieve 22](#page-21-2) [update 23](#page-22-3) [HTTP requests 5,](#page-4-0) [6,](#page-5-3) [7,](#page-6-2) [10](#page-9-2)

## I

[import configuration 71](#page-70-3) [index, reset 42](#page-41-3) [info feed 70](#page-69-1)

## K

KeyMatch settings [retrieve 49](#page-48-0) [update 50](#page-49-0)

#### L

[license information, retrieve 70](#page-69-2) [logs feed 72](#page-71-4)

#### O

OneBox [delete module 29](#page-28-1) [insert 45](#page-44-3) [retrieve names 28](#page-27-1) [retrieve settings 27](#page-26-3) [update 45](#page-44-4) [update settings 28](#page-27-2) [onebox feed 28,](#page-27-3) [29](#page-28-2) [operations 6](#page-5-4) [outputFormat feed 46,](#page-45-3) [47](#page-46-1)

## P

[password 6](#page-5-5) [pause crawl 30](#page-29-4)

### Q

query suggestion [refresh 55](#page-54-2) [retrieve blacklist 54](#page-53-0) [update blacklist 54](#page-53-1)

## R

[reboot a search appliance 74](#page-73-1) [recrawl URL patterns 24](#page-23-3) related queries [retrieve 52](#page-51-0) [update 53](#page-52-0) remove URLs [insert 45](#page-44-5) [update 45](#page-44-6) [request formats 10](#page-9-3) reset index [reset 42](#page-41-4) [retrieve status 42](#page-41-5) [response formats 11](#page-10-4) [resume crawl 30](#page-29-5) [retrieve operations 6](#page-5-6)

#### S

search appliance configuration [export 71](#page-70-4) [import 71](#page-70-5) search logs [create 63](#page-62-1) [delete 65](#page-64-4) [entry properties 61](#page-60-0) [listing 61](#page-60-1) [retrieve 63](#page-62-2) [update 64](#page-63-1) search report [create 58](#page-57-1) [delete 60](#page-59-1) [list 57](#page-56-0) [properties 56](#page-55-1) [retrieve 59](#page-58-1) [update 60](#page-59-2) [searchLog feed 61,](#page-60-2) [63,](#page-62-3) [64,](#page-63-2) [65](#page-64-5) [searchReport feed 56,](#page-55-2) [57,](#page-56-1) [58,](#page-57-2) [59,](#page-58-2) [60](#page-59-3) [serving 43–](#page-42-0)[55](#page-54-3)

[serving status, retrieve 55](#page-54-4) [shut down a search appliance 74](#page-73-2) [status and reports 56–](#page-55-3)[73](#page-72-1) [status feed 31,](#page-30-2) [55,](#page-54-5) [73](#page-72-2) [suggest feed 55](#page-54-6) [synonym feed 51](#page-50-1) [system status, retrieve 73](#page-72-3)

#### T

[token, authentication 6](#page-5-7) [trusted IP addresses 16](#page-15-3)

#### U

[update operations 6](#page-5-8) URL patterns [crawl 12](#page-11-4) [recrawl 24](#page-23-4) [user name 6](#page-5-9)

## X

XML [elements 7–](#page-6-3)[11](#page-10-5) [request formats 10](#page-9-4) [response formats 11](#page-10-6) XSLT stylesheet [retreive 47](#page-46-2) [update 47](#page-46-3)